# Inspiron 3847

# Руководство по эксплуатации

Модель компьютера: Inspiron 3847 Модель согласно нормативной документации: D16M Тип согласно нормативной документации: D16M001

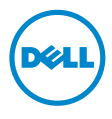

### Примечания, предупреждения и предостережения

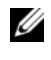

ПРИМЕЧАНИЕ. Содержит важную информацию, которая помогает более эффективно работать с компьютером.

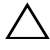

ВНИМАНИЕ. ПРЕДУПРЕЖДЕНИЕ — указывает на риск повреждения оборудования или потери данных в случае несоблюдения инструкций.

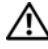

 $\bigwedge$  предупреждение. Осторожно — указывает на риск повреждения оборудования, получения травм или на угрозу для жизни.

© 2013 Dell Inc.

2013 -Ред. A00

Товарные знаки, использованные в данном тексте: Dell™, логотип DELL и Inspiron™ являются товарными знаками компании Dell Inc.

# Содержание

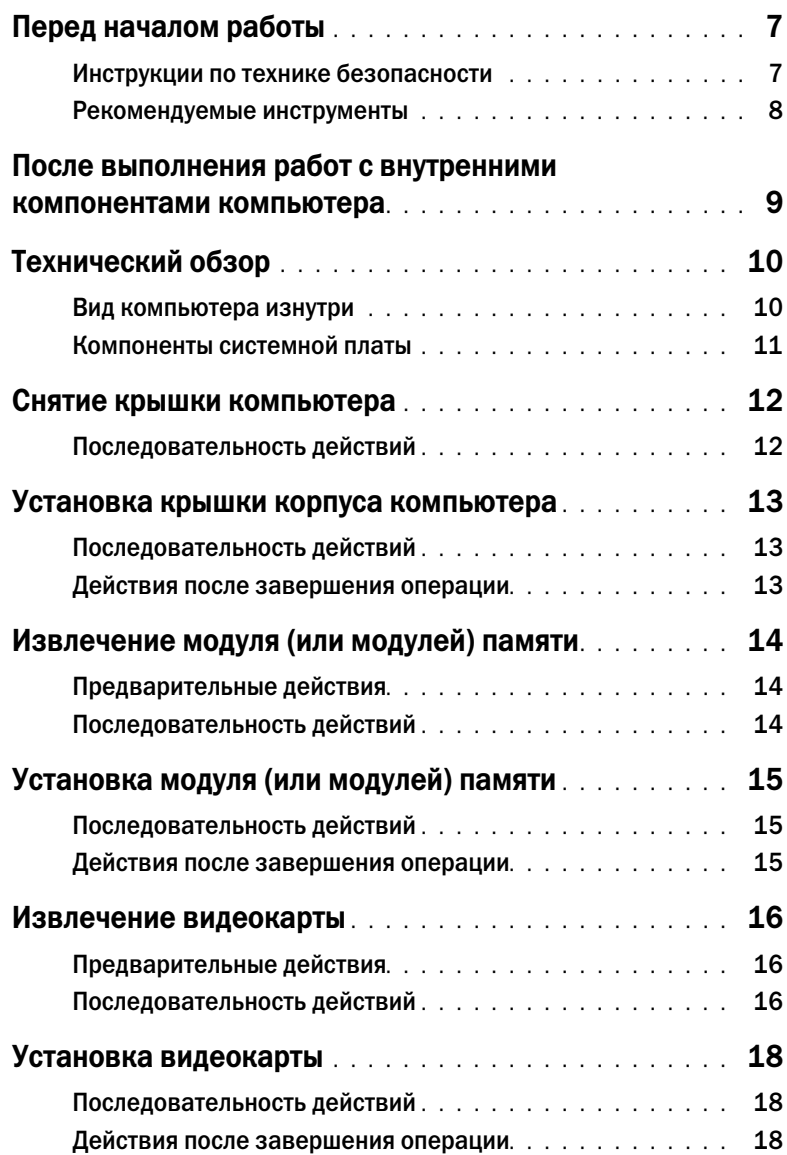

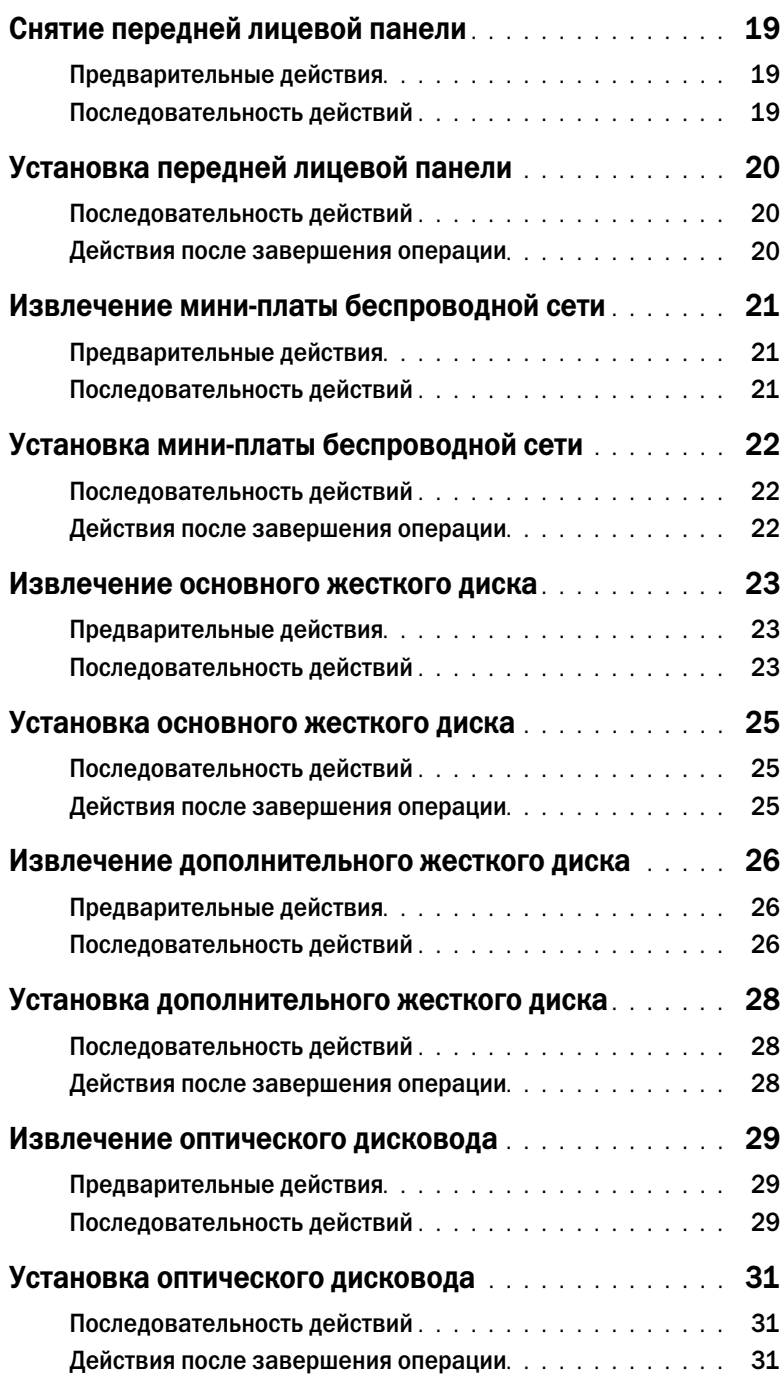

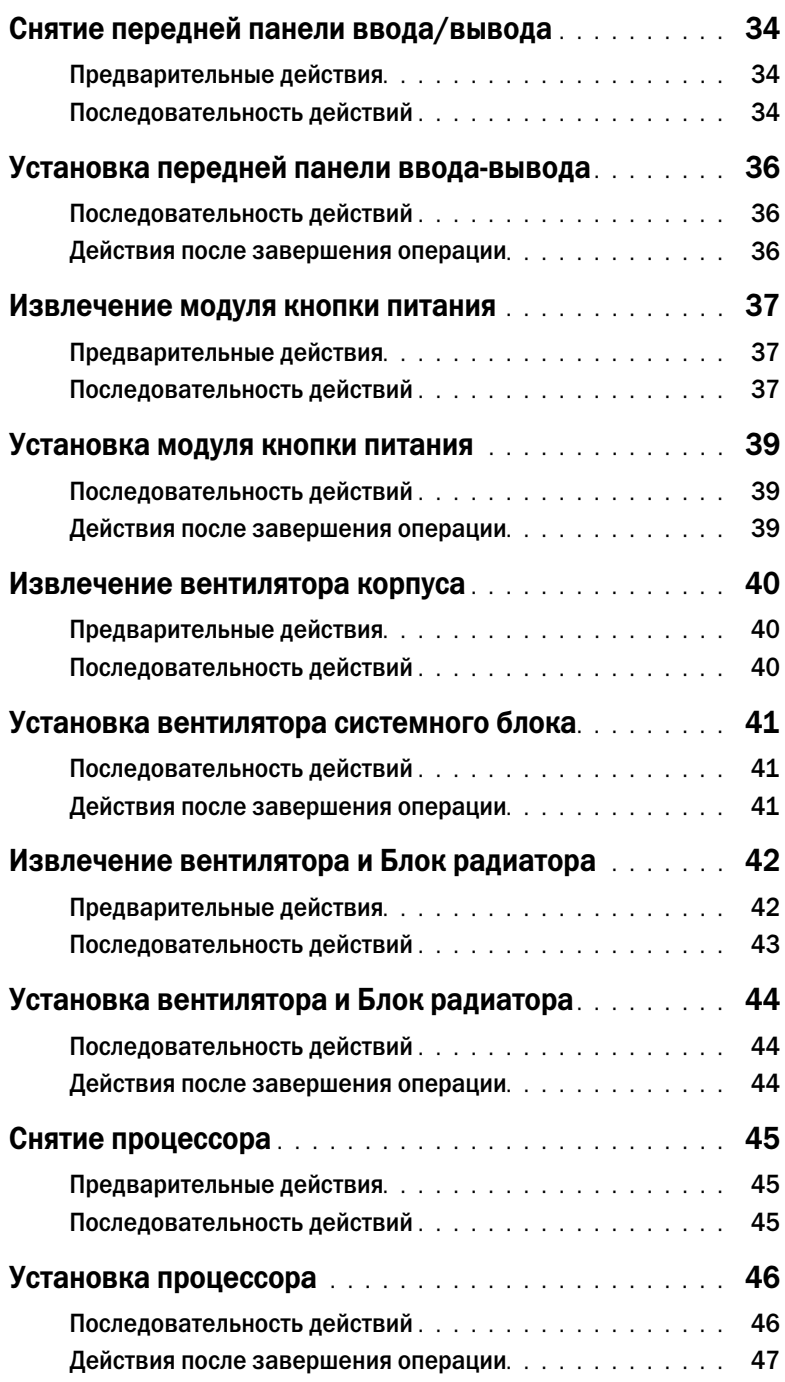

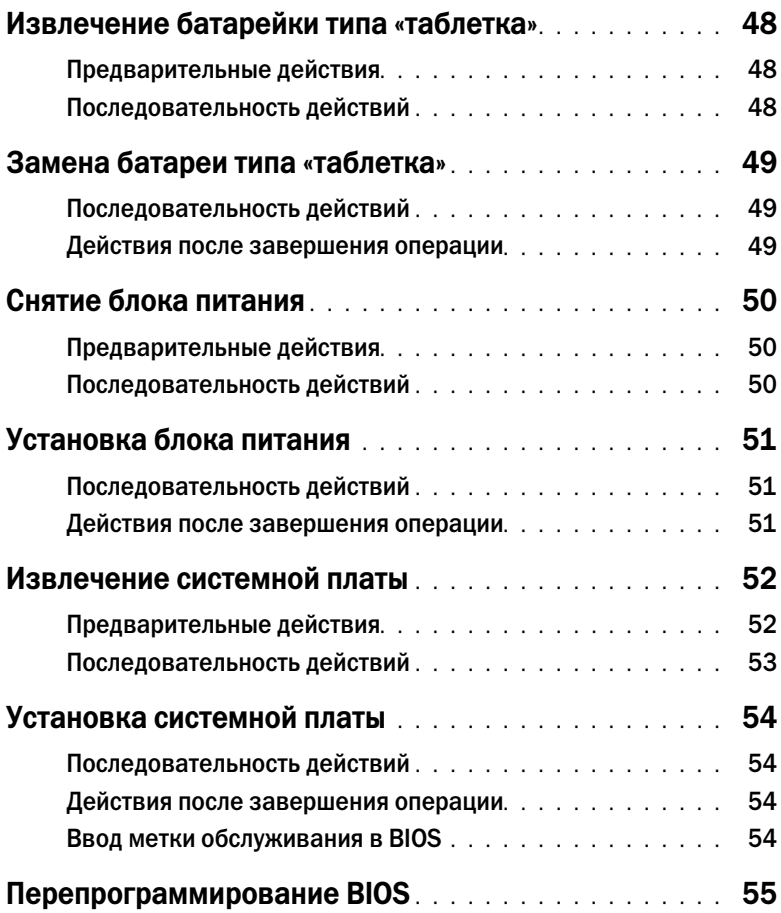

<span id="page-6-2"></span><span id="page-6-0"></span>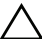

- ВНИМАНИЕ. Чтобы избежать потери данных, перед выключением компьютера сохраните и закройте все открытые файлы и выйдите из всех открытых программ.
- 1 Сохраните и закройте все открытые файлы, выйдите из всех программ.
- 2 Наведите указатель мыши на правый верхний или правый нижний угол экрана, чтобы открыть боковую панель чудо-кнопок, и нажмите Параметры $\rightarrow$  Питание $\rightarrow$ Выключение.

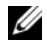

ПРИМЕЧАНИЕ. При использовании другой операционной системы ознакомьтесь с инструкциями по выключению в документации к операционной системе.

- 3 Отсоедините компьютер и все внешние устройства от электросети.
- 4 Отключите от компьютера все телефонные кабели, сетевые кабели и подключенные устройства.
- 5 После отключения компьютера нажмите кнопку питания и удерживайте ее нажатой 5 секунд, чтобы заземлить системную плату.

### <span id="page-6-1"></span>Инструкции по технике безопасности

Следуйте этим инструкциям во избежание повреждений компьютера и для собственной безопасности.

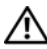

ПРЕДУПРЕЖДЕНИЕ. Перед началом работы с внутренними компонентами компьютера прочитайте инструкции по технике безопасности, прилагаемые к компьютеру. Для получения дополнительной информации о передовом опыте в области техники безопасности см. веб-страницу, посвященную соответствию нормативам: dell.com/regulatory\_compliance.

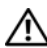

ПРЕДУПРЕЖДЕНИЕ. Перед открыванием корпуса компьютера или снятием панелей отключите все источники питания. После завершения работ с внутренними компонентами компьютера установите на место все крышки, панели и винты перед подключением источника питания.

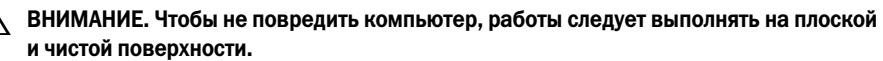

ВНИМАНИЕ. Чтобы не повредить компоненты и платы, их следует держать за края, не прикасаясь к контактам.

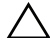

ВНИМАНИЕ. Снятие крышки компьютера и доступ к внутренним компонентам разрешается только квалифицированным специалистам по техническому обслуживанию. Подробнее о мерах предосторожности, проведении работ внутри компьютера и защите от электростатического разряда см. в инструкциях по технике безопасности.

ВНИМАНИЕ. Прежде чем прикасаться к чему-либо внутри компьютера, избавьтесь от заряда статического электричества, прикоснувшись к неокрашенной металлической поверхности, например, к металлической части на задней панели. Во время работы периодически прикасайтесь к неокрашенной металлической поверхности, чтобы снять статическое электричество, которое может повредить внутренние компоненты.

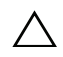

ВНИМАНИЕ. При отключении кабеля тяните его за разъем или за язычок, но не за сам кабель. На разъемах некоторых кабелей имеются фиксаторы или винтовые крепления, которые нужно разъединить перед отключением кабеля. При отключении кабелей следует держать их ровно, чтобы не погнуть контакты разъемов. При подключении кабелей следите за правильной ориентацией и выравниванием разъемов и портов.

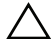

ВНИМАНИЕ. При отсоединении сетевого кабеля необходимо сначала отсоединить его от компьютера, а затем от сетевого устройства.

ВНИМАНИЕ. Нажмите и извлеките все карты памяти из устройства чтения карт памяти.

#### <span id="page-7-0"></span>Рекомендуемые инструменты

Для выполнения процедур, описанных в этом документе, могут потребоваться следующие инструменты:

- Крестовая отвертка
- Пластиковая палочка

### <span id="page-8-1"></span><span id="page-8-0"></span>После выполнения работ с внутренними компонентами компьютера

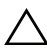

ВНИМАНИЕ. Забытые или плохо закрученные винты внутри компьютера могут привести к его серьезным повреждениям.

- 1 Закрутите все винты и убедитесь в том, что внутри компьютера не остались затерявшиеся винты.
- 2 Поставьте компьютер в вертикальное положение.
- 3 Подключите все внешние устройства, кабели, платы и любые другие компоненты, которые были отключены перед работой с компьютером.
- 4 Подключите компьютер и все внешние устройства к электросети.

### <span id="page-9-0"></span>Технический обзор

ПРЕДУПРЕЖДЕНИЕ. Перед началом работы с внутренними компонентами компьютера прочитайте инструкции по технике безопасности, прилагаемые к компьютеру «Перед [началом работы» на стр.](#page-6-2) 7. После завершения работ с внутренними компонентами компьютера следуйте инструкциям, приведенным в разделе «После выполнения работ с [внутренними компонентами компьютера» на стр.](#page-8-1) 9. Дополнительные сведения по вопросам безопасности см. на веб-странице, посвященной соответствию нормативным требованиям: dell.com/regulatory\_compliance.

#### <span id="page-9-1"></span>Вид компьютера изнутри

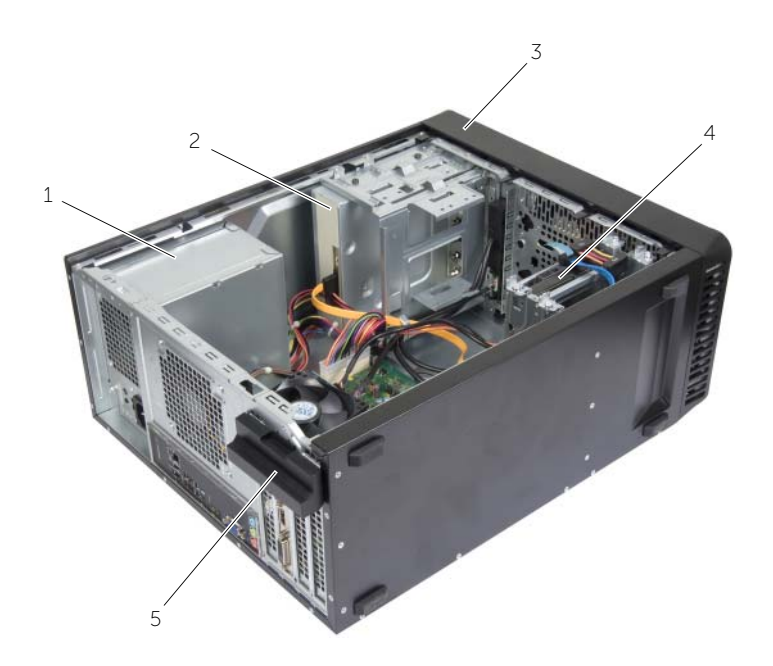

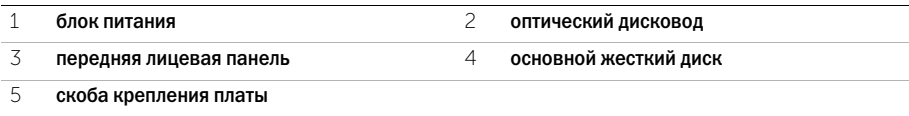

### <span id="page-10-1"></span><span id="page-10-0"></span>Компоненты системной платы

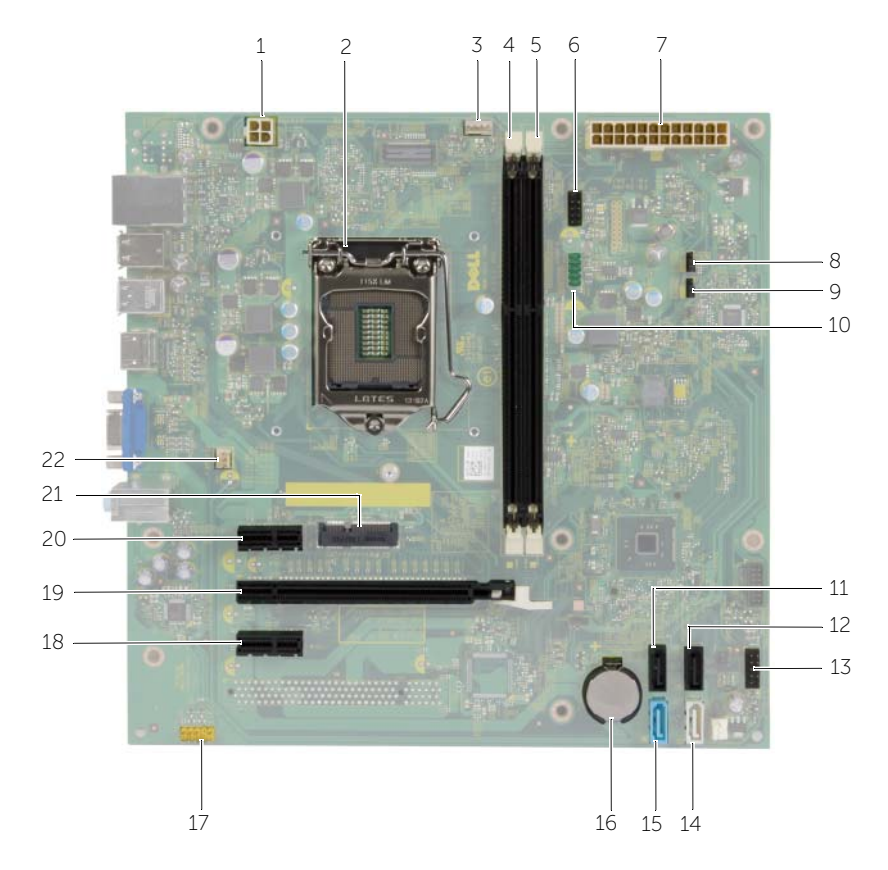

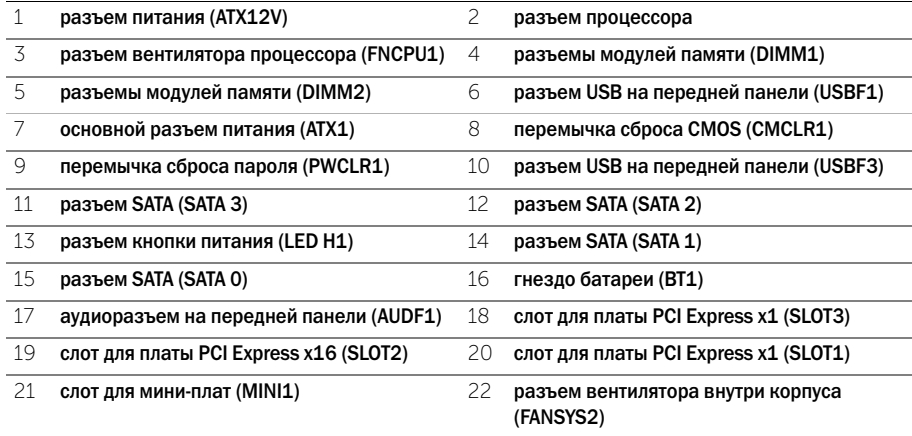

### <span id="page-11-2"></span><span id="page-11-0"></span>Снятие крышки компьютера

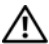

ПРЕДУПРЕЖДЕНИЕ. Перед началом работы с внутренними компонентами компьютера прочитайте инструкции по технике безопасности, прилагаемые к компьютеру «Перед [началом работы» на стр.](#page-6-2) 7. После завершения работ с внутренними компонентами компьютера следуйте инструкциям, приведенным в разделе «После выполнения работ с [внутренними компонентами компьютера» на стр.](#page-8-1) 9. Дополнительные сведения по вопросам безопасности см. на веб-странице, посвященной соответствию нормативным требованиям: dell.com/regulatory\_compliance.

### <span id="page-11-1"></span>Последовательность действий

- 1 Положите компьютер на бок, чтобы крышка его корпуса была обращена вверх.
- 2 С помощью отвертки выверните винты, которыми крышка компьютера крепится к корпусу.
- 3 Высвободите крышку корпуса компьютера, отведя ее в сторону от передней части компьютера.
- 4 Снимите крышку компьютера с корпуса и отложите ее в сторону.

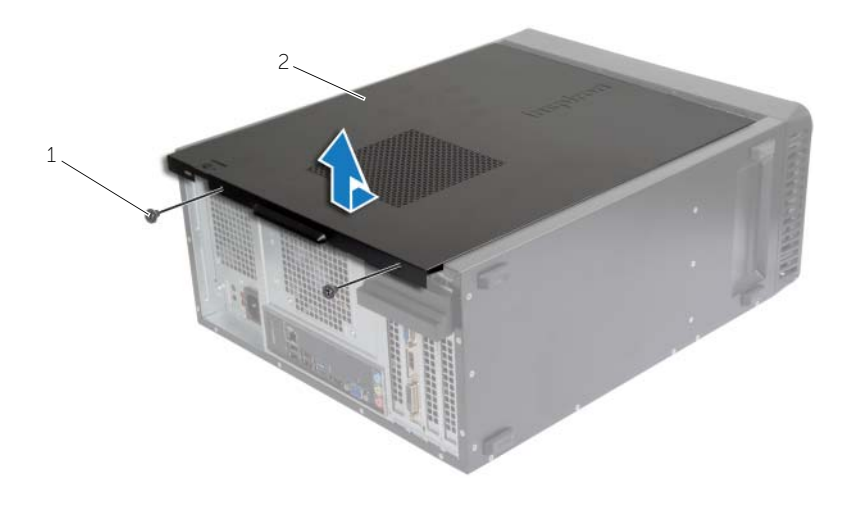

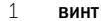

2 крышка корпуса компьютера

# <span id="page-12-3"></span><span id="page-12-0"></span>Установка крышки корпуса компьютера

ПРЕДУПРЕЖДЕНИЕ. Перед началом работы с внутренними компонентами компьютера прочитайте инструкции по технике безопасности, прилагаемые к компьютеру «Перед [началом работы» на стр.](#page-6-2) 7. После завершения работ с внутренними компонентами компьютера следуйте инструкциям, приведенным в разделе «После выполнения работ с [внутренними компонентами компьютера» на стр.](#page-8-1) 9. Дополнительные сведения по вопросам безопасности см. на веб-странице, посвященной соответствию нормативным требованиям: dell.com/regulatory\_compliance.

### <span id="page-12-1"></span>Последовательность действий

- 1 Подсоедините все кабели и аккуратно уложите их, чтобы они не мешали.
- 2 Проверьте, не осталось ли в компьютере инструментов или других посторонних предметов.
- 3 Совместите выступы в нижней части крышки корпуса компьютера с пазами, расположенными вдоль края корпуса.
- 4 Нажмите на крышку корпуса компьютера и сдвиньте ее в сторону передней части компьютера.
- 5 Вверните обратно винты, которые крепят крышку компьютера к корпусу.
- 6 Поставьте компьютер в вертикальное положение.

#### <span id="page-12-2"></span>Действия после завершения операции

Следуйте инструкциям, описанным в разделе «После [выполнения работ с](#page-8-1) внутренними [компонентами компьютера» на стр.](#page-8-1) 9.

# <span id="page-13-3"></span><span id="page-13-0"></span>Извлечение модуля (или модулей) памяти

ПРЕДУПРЕЖДЕНИЕ. Перед проведением работ с внутренними компонентами компьютера ознакомьтесь с информацией о мерах предосторожности, поставляемой с компьютером, и следуйте инструкциям, приведенным в «Перед [началом работы»](#page-6-2)  на [стр.](#page-6-2) 7. После завершения работ с внутренними компонентами компьютера следуйте инструкциям, приведенным в разделе «После [выполнения работ с](#page-8-1) внутренними [компонентами компьютера» на](#page-8-1) стр. 9. Для получения дополнительной информации о передовом опыте в области техники безопасности см. веб-страницу, посвященную соответствию нормативам: dell.com/regulatory\_compliance.

#### <span id="page-13-1"></span>Предварительные действия

Откройте корпус компьютера. См. раздел [«Снятие крышки компьютера» на](#page-11-2) стр. 12.

### <span id="page-13-2"></span>Последовательность действий

- 1 Найдите разъем модуля памяти на системной плате. См. раздел [«Компоненты системной](#page-10-1)  [платы» на](#page-10-1) стр. 11.
- 2 Отожмите защелки на концах разъема для модулей памяти.

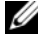

ПРИМЕЧАНИЕ. Если модуль памяти снимается с трудом, осторожно двигайте его вперед и назад, чтобы извлечь из разъема.

3 Возьмитесь за модуль памяти и потяните его вверх.

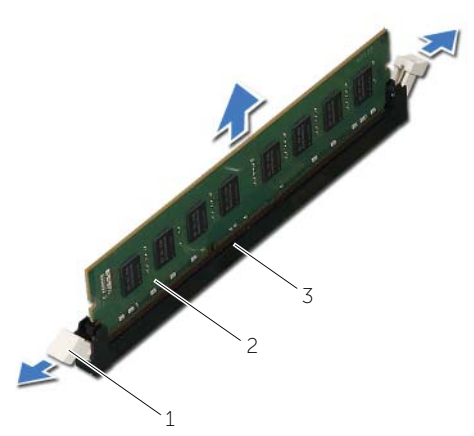

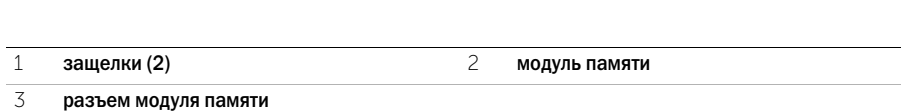

# <span id="page-14-3"></span><span id="page-14-0"></span>Установка модуля (или модулей) памяти

ПРЕДУПРЕЖДЕНИЕ. Перед проведением работ с внутренними компонентами компьютера ознакомьтесь с информацией о мерах предосторожности, поставляемой с компьютером, и следуйте инструкциям, приведенным в «Перед [началом работы»](#page-6-2)  на [стр.](#page-6-2) 7. После завершения работ с внутренними компонентами компьютера следуйте инструкциям, приведенным в разделе «После [выполнения работ с](#page-8-1) внутренними [компонентами компьютера» на](#page-8-1) стр. 9. Для получения дополнительной информации о передовом опыте в области техники безопасности см. веб-страницу, посвященную соответствию нормативам: dell.com/regulatory\_compliance.

#### <span id="page-14-1"></span>Последовательность действий

- 1 Отожмите защелки на концах разъема для модулей памяти.
- 2 Совместите паз в модуле памяти с выступом на разъеме.

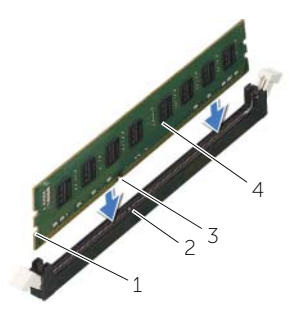

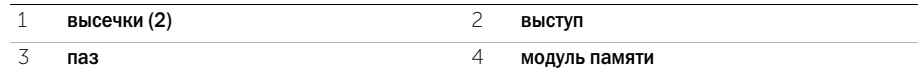

3 Вставьте модуль памяти в соответствующий разъем и нажмите на модуль до щелчка, чтобы зафиксировать его на месте защелками.

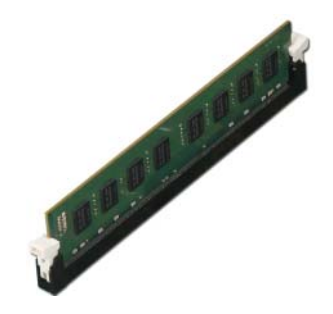

#### <span id="page-14-2"></span>Действия после завершения операции

Установите крышку корпуса на место. См. раздел [«Установка крышки корпуса компьютера»](#page-12-3) на [стр.](#page-12-3) 13.

# <span id="page-15-3"></span><span id="page-15-0"></span>Извлечение видеокарты

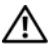

ПРЕДУПРЕЖДЕНИЕ. Перед проведением работ с внутренними компонентами компьютера ознакомьтесь с информацией о мерах предосторожности, поставляемой с компьютером, и следуйте инструкциям, приведенным в «Перед [началом работы»](#page-6-2)  на [стр.](#page-6-2) 7. После завершения работ с внутренними компонентами компьютера следуйте инструкциям, приведенным в разделе «После [выполнения работ с](#page-8-1) внутренними [компонентами компьютера» на](#page-8-1) стр. 9. Для получения дополнительной информации о передовом опыте в области техники безопасности см. веб-страницу, посвященную соответствию нормативам: dell.com/regulatory\_compliance.

### <span id="page-15-1"></span>Предварительные действия

Откройте корпус компьютера. См. раздел [«Снятие крышки компьютера» на](#page-11-2) стр. 12.

### <span id="page-15-2"></span>Последовательность действий

1 Нажмите на защелку, чтобы освободить скобу крепления платы корпуса.

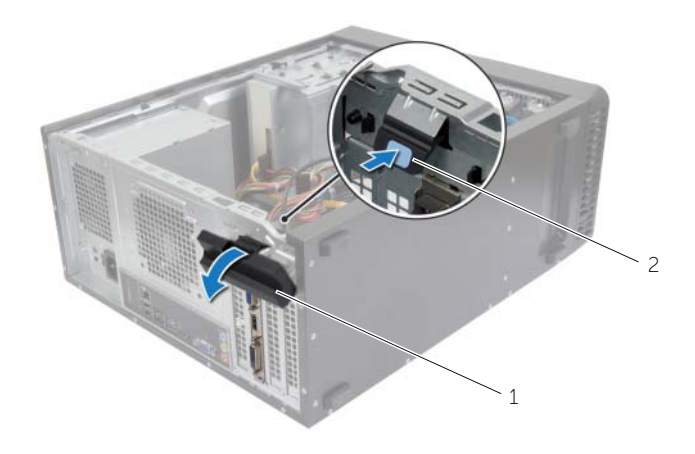

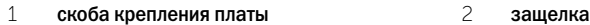

- 2 Нажмите на защелку, чтобы освободить видеокарту.
- 3 Возьмите плату за верхние углы и освободите ее из разъема.

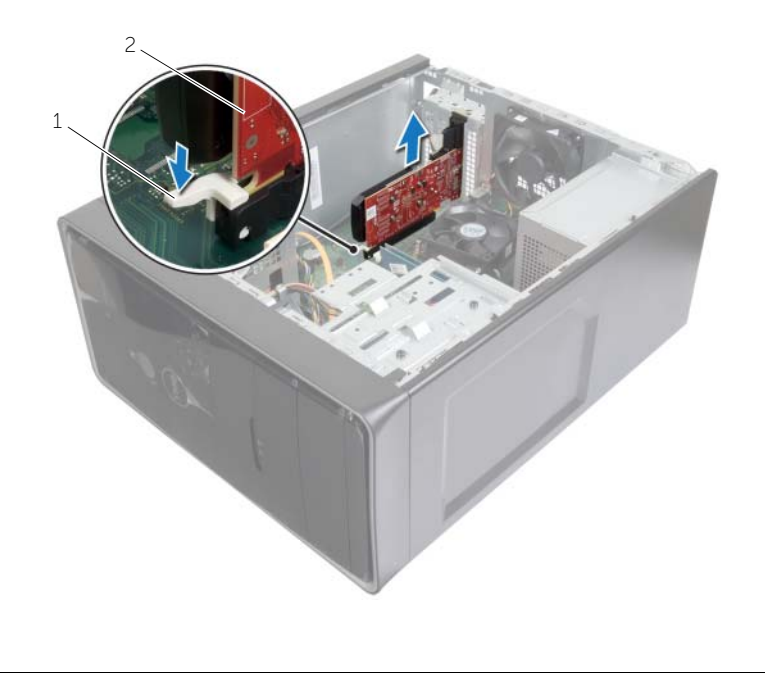

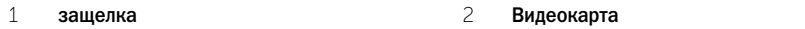

<span id="page-17-3"></span><span id="page-17-0"></span>

ПРЕДУПРЕЖДЕНИЕ. Перед проведением работ с внутренними компонентами компьютера ознакомьтесь с информацией о мерах предосторожности, поставляемой с компьютером, и следуйте инструкциям, приведенным в «Перед [началом работы»](#page-6-2)  на [стр.](#page-6-2) 7. После завершения работ с внутренними компонентами компьютера следуйте инструкциям, приведенным в разделе «После [выполнения работ с](#page-8-1) внутренними [компонентами компьютера» на](#page-8-1) стр. 9. Для получения дополнительной информации о передовом опыте в области техники безопасности см. веб-страницу, посвященную соответствию нормативам: dell.com/regulatory\_compliance.

### <span id="page-17-1"></span>Последовательность действий

- 1 Найдите разъем платы PCI-Express x16. Смотрите раздел «Компоненты системной платы» на [стр.](#page-10-1) 11.
- 2 Совместите видеокарту с разъемом платы PCI-Express x16 на системной плате.
- 3 Вставьте плату в разъем и с усилием нажмите на нее. Убедитесь, что плата надежно зафиксирована в разъеме.
- 4 Поворачивайте и нажимайте на скобу крепления платы по направлению к компьютеру до тех пор, пока она не сядет на место.

### <span id="page-17-2"></span>Действия после завершения операции

Установите крышку корпуса на место. См. раздел [«Установка крышки корпуса компьютера»](#page-12-3)  на [стр.](#page-12-3) 13.

# <span id="page-18-3"></span><span id="page-18-0"></span>Снятие передней лицевой панели

ПРЕДУПРЕЖДЕНИЕ. Перед проведением работ с внутренними компонентами компьютера ознакомьтесь с информацией о мерах предосторожности, поставляемой с компьютером, и следуйте инструкциям, приведенным в «Перед [началом работы»](#page-6-2)  на [стр.](#page-6-2) 7. После завершения работ с внутренними компонентами компьютера следуйте инструкциям, приведенным в разделе «После [выполнения работ с](#page-8-1) внутренними [компонентами компьютера» на](#page-8-1) стр. 9. Для получения дополнительной информации о передовом опыте в области техники безопасности см. веб-страницу, посвященную соответствию нормативам: dell.com/regulatory\_compliance.

#### <span id="page-18-1"></span>Предварительные действия

Откройте корпус компьютера. См. раздел [«Снятие крышки компьютера» на](#page-11-2) стр. 12.

#### <span id="page-18-2"></span>Последовательность действий

- 1 Поставьте компьютер в вертикальное положение.
- 2 Высвободите выступы передней лицевой панели в последовательном порядке, начиная с верхней части, по одному, выводя их из пазов на передней панели.
- 3 Поверните и отведите переднюю лицевую панель от передней части компьютера, чтобы высвободить зажимы передней лицевой панели из пазов на передней панели.

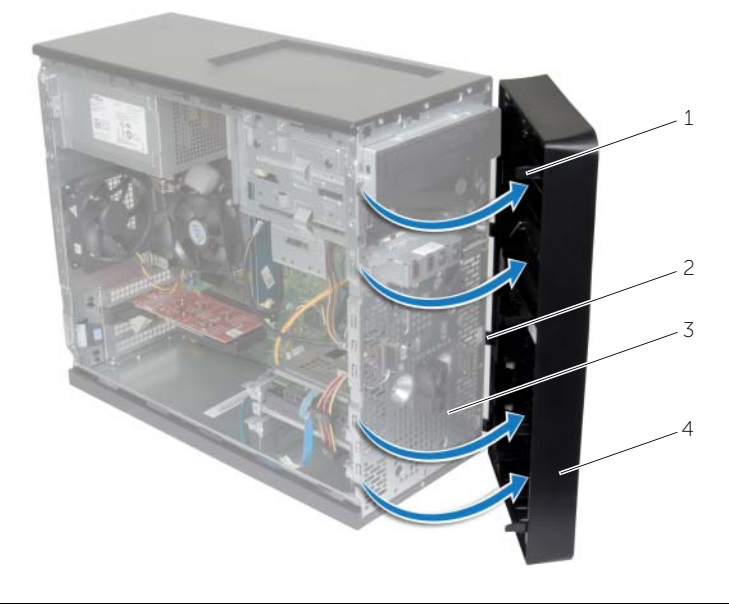

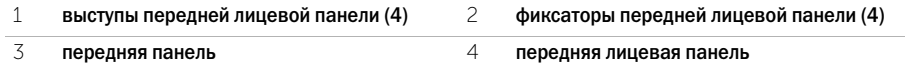

# <span id="page-19-3"></span><span id="page-19-0"></span>Установка передней лицевой панели

ПРЕДУПРЕЖДЕНИЕ. Перед проведением работ с внутренними компонентами компьютера ознакомьтесь с информацией о мерах предосторожности, поставляемой с компьютером, и следуйте инструкциям, приведенным в «Перед [началом работы»](#page-6-2)  на [стр.](#page-6-2) 7. После завершения работ с внутренними компонентами компьютера следуйте инструкциям, приведенным в разделе «После [выполнения работ с](#page-8-1) внутренними [компонентами компьютера» на](#page-8-1) стр. 9. Для получения дополнительной информации о передовом опыте в области техники безопасности см. веб-страницу, посвященную соответствию нормативам: dell.com/regulatory\_compliance.

### <span id="page-19-1"></span>Последовательность действий

- 1 Совместите зажимы передней лицевой панели с пазами на передней панели и вставьте их в пазы.
- 2 Поверните переднюю лицевую панель в направлении компьютера, чтобы выступы передней лицевой панели вошли в пазы со щелчком.

#### <span id="page-19-2"></span>Действия после завершения операции

Установите крышку корпуса на место. См. раздел [«Установка крышки корпуса компьютера»](#page-12-3)  на [стр.](#page-12-3) 13.

# <span id="page-20-3"></span><span id="page-20-0"></span>Извлечение мини-платы беспроводной сети

ПРЕДУПРЕЖДЕНИЕ. Перед началом работы с внутренними компонентами компьютера прочитайте инструкции по технике безопасности, прилагаемые к компьютеру «Перед [началом работы» на стр.](#page-6-2) 7. После завершения работ с внутренними компонентами компьютера следуйте инструкциям, приведенным в разделе «После выполнения работ с [внутренними компонентами компьютера» на стр.](#page-8-1) 9. Для получения дополнительной информации о передовом опыте в области техники безопасности см. веб-страницу, посвященную соответствию нормативам: dell.com/regulatory\_compliance.

#### <span id="page-20-1"></span>Предварительные действия

Откройте корпус компьютера. См. раздел [«Снятие крышки компьютера» на стр.](#page-11-2) 12.

#### <span id="page-20-2"></span>Последовательность действий

- 1 Найдите гнездо для мини-платы (MINI1) на системной плате. Смотрите раздел [«Компоненты системной платы» на стр.](#page-10-1) 11.
- 2 Отсоедините антенные кабели от мини-платы беспроводной сети.
- 3 Выверните винт, которым мини-плата беспроводной сети крепится к системной плате.

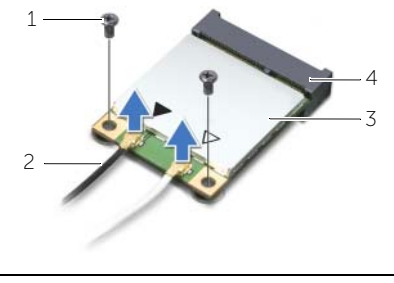

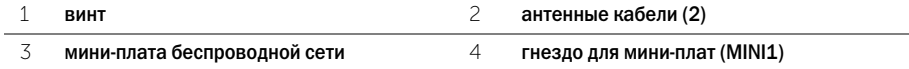

4 Сдвиньте мини-плату беспроводной сети и извлеките ее из разъема.

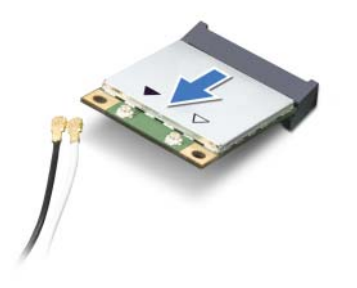

# <span id="page-21-3"></span><span id="page-21-0"></span>Установка мини-платы беспроводной сети

ПРЕДУПРЕЖДЕНИЕ. Перед началом работы с внутренними компонентами компьютера прочитайте инструкции по технике безопасности, прилагаемые к компьютеру «Перед [началом работы» на](#page-6-2) стр. 7. После завершения работ с внутренними компонентами компьютера следуйте инструкциям, приведенным в разделе «После выполнения работ с [внутренними компонентами компьютера» на](#page-8-1) стр. 9. Для получения дополнительной информации о передовом опыте в области техники безопасности см. веб-страницу, посвященную соответствию нормативам: dell.com/regulatory\_compliance.

#### <span id="page-21-1"></span>Последовательность действий

ВНИМАНИЕ. Не помещайте кабели под платой беспроводной связи во избежание ее повреждения.

- 1 Совместите выемку на мини-плате беспроводной сети с выступом на разъеме мини-платы.
- 2 Подвиньте мини-плату беспроводной сети под углом к соединителю системной платы.
- 3 Нажмите на другой конец мини-платы беспроводной сети и заверните винт, которым мини-плата крепится к системной плате.
- 4 Подсоедините антенные кабели к мини-плате беспроводной сети.

В приведенной ниже таблице описывается цветовая схема антенных кабелей мини-платы беспроводной сети, поддерживаемой компьютером.

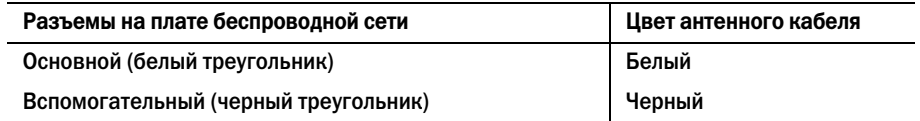

#### <span id="page-21-2"></span>Действия после завершения операции

Установите крышку корпуса на место. См. раздел [«Установка крышки корпуса компьютера»](#page-12-3)  на [стр.](#page-12-3) 13.

### <span id="page-22-0"></span>Извлечение основного жесткого диска

ПРЕДУПРЕЖДЕНИЕ. Перед проведением работ с внутренними компонентами компьютера ознакомьтесь с информацией о мерах предосторожности, поставляемой с компьютером, и следуйте инструкциям, приведенным в «Перед [началом работы»](#page-6-2)  на [стр.](#page-6-2) 7. После завершения работ с внутренними компонентами компьютера следуйте инструкциям, приведенным в разделе «После [выполнения работ с](#page-8-1) внутренними [компонентами компьютера» на](#page-8-1) стр. 9. Для получения дополнительной информации о передовом опыте в области техники безопасности см. веб-страницу, посвященную соответствию нормативам: dell.com/regulatory\_compliance.

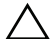

ВНИМАНИЕ. Не извлекайте жесткий диск, пока компьютер включен или находится в режиме сна, чтобы не допустить потери данных.

ВНИМАНИЕ. Жесткие диски хрупкие. Соблюдайте осторожность при обращении с жестким диском.

### <span id="page-22-1"></span>Предварительные действия

Откройте корпус компьютера. См. раздел [«Снятие крышки компьютера» на](#page-11-2) стр. 12.

### <span id="page-22-2"></span>Последовательность действий

- 1 Отсоедините от основного жесткого диска кабели питания и передачи данных.
- 2 Выверните винты, которыми основной жесткий диск в сборе крепится к корпусу компьютера.
- 3 Приподнимите основной жесткий диск в сборе и извлеките его из компьютера.

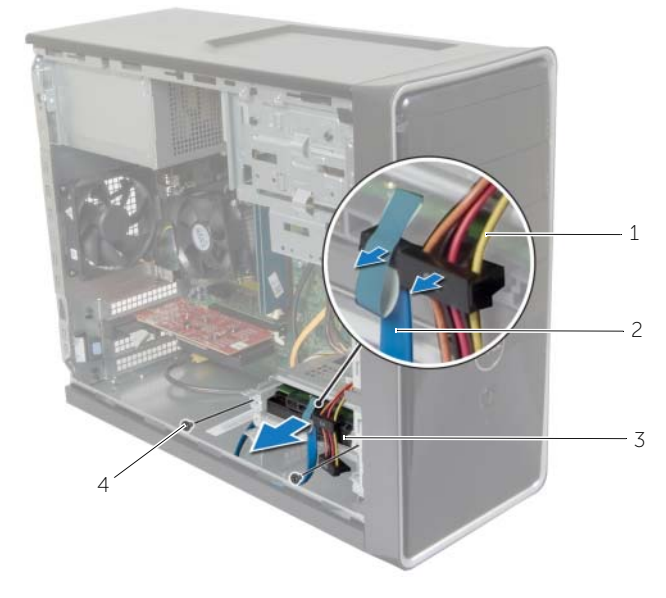

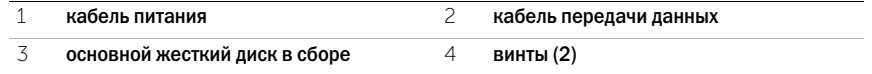

- Выверните винты, которыми кронштейны жесткого диска крепятся к основному жесткому диску.
- Приподнимите основной жесткий диск и извлеките его из каркаса.

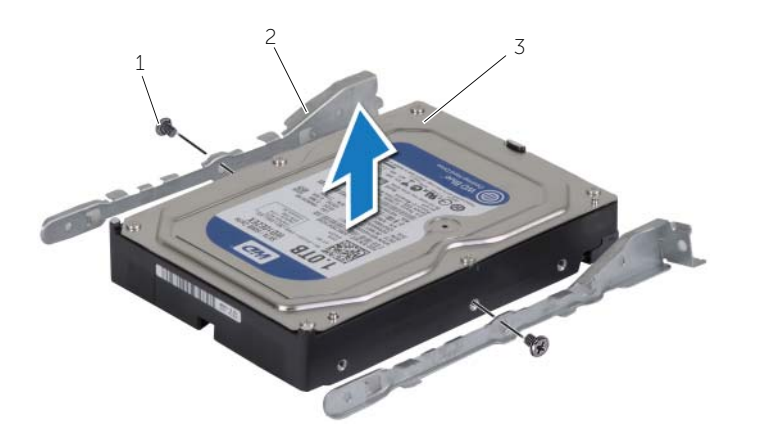

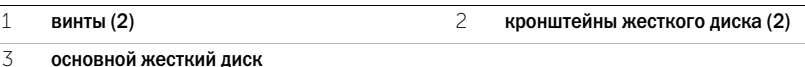

### <span id="page-24-0"></span>Установка основного жесткого диска

ПРЕДУПРЕЖДЕНИЕ. Перед проведением работ с внутренними компонентами компьютера ознакомьтесь с информацией о мерах предосторожности, поставляемой с компьютером, и следуйте инструкциям, приведенным в «Перед [началом работы»](#page-6-2)  на [стр.](#page-6-2) 7. После завершения работ с внутренними компонентами компьютера следуйте инструкциям, приведенным в разделе «После [выполнения работ с](#page-8-1) внутренними [компонентами компьютера» на](#page-8-1) стр. 9. Для получения дополнительной информации о передовом опыте в области техники безопасности см. веб-страницу, посвященную соответствию нормативам: dell.com/regulatory\_compliance.

ВНИМАНИЕ. Жесткие диски хрупкие. Соблюдайте осторожность при обращении с жестким диском.

### <span id="page-24-1"></span>Последовательность действий

- 1 Совместите резьбовые отверстия на основном жестком диске с резьбовыми отверстиями на кронштейне жесткого диска.
- 2 Закрутите винты, которыми кронштейны жесткого диска крепятся к основному жесткому диску.
- 3 Вставьте основной жесткий диск в сборе в корпус компьютера.
- 4 Заверните винты, которыми основной жесткий диск в сборе крепится к корпусу.
- 5 Подсоедините к основному жесткому диску кабели питания и передачи данных.

#### <span id="page-24-2"></span>Действия после завершения операции

Установите крышку корпуса на место. См. раздел [«Установка крышки корпуса компьютера»](#page-12-3)  на [стр.](#page-12-3) 13.

### <span id="page-25-0"></span>Извлечение дополнительного жесткого диска

ПРЕДУПРЕЖДЕНИЕ. Перед проведением работ с внутренними компонентами компьютера ознакомьтесь с информацией о мерах предосторожности, поставляемой с компьютером, и следуйте инструкциям, приведенным в «Перед [началом работы»](#page-6-2)  на [стр.](#page-6-2) 7. После завершения работ с внутренними компонентами компьютера следуйте инструкциям, приведенным в разделе «После [выполнения работ с](#page-8-1) внутренними [компонентами компьютера» на](#page-8-1) стр. 9. Для получения дополнительной информации о передовом опыте в области техники безопасности см. веб-страницу, посвященную соответствию нормативам: dell.com/regulatory\_compliance.

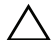

ВНИМАНИЕ. Не извлекайте жесткий диск, пока компьютер включен или находится в режиме сна, чтобы не допустить потери данных.

ВНИМАНИЕ. Жесткие диски хрупкие. Соблюдайте осторожность при обращении с жестким диском.

### <span id="page-25-1"></span>Предварительные действия

Откройте корпус компьютера. См. раздел [«Снятие крышки компьютера» на](#page-11-2) стр. 12.

### <span id="page-25-2"></span>Последовательность действий

- 1 Если это применимо, отсоедините кабели питания и передачи данных от дополнительного жесткого диска.
- 2 Выверните винты, которыми жесткий диск в сборе крепится к корпусу компьютера.

Приподнимите жесткий диск в сборе и извлеките его из компьютера.

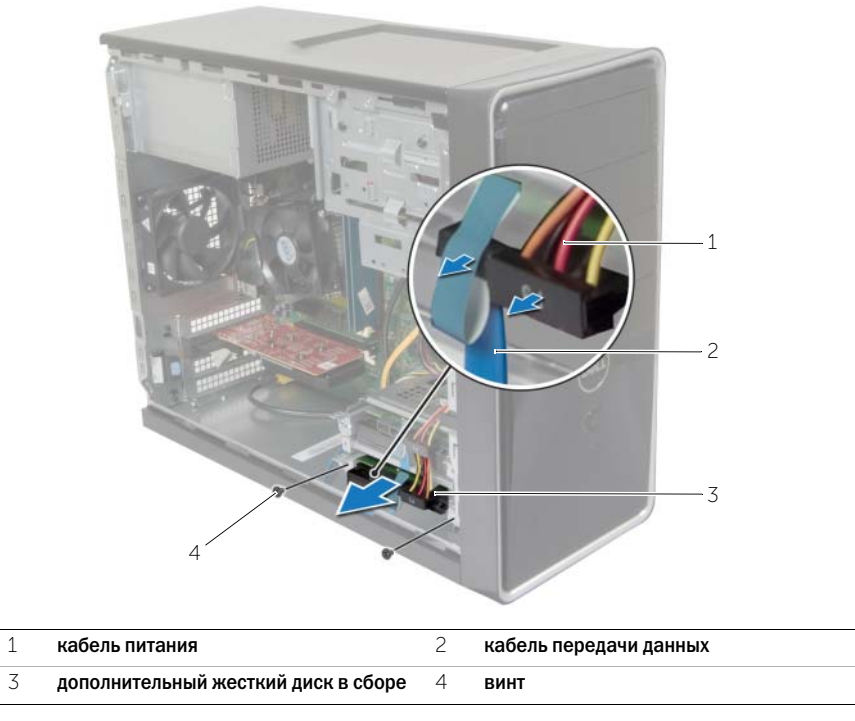

- Выверните винты, которыми кронштейны жесткого диска крепятся к жесткому диску.
- Приподнимите дополнительный жесткий диск и извлеките его из каркаса.

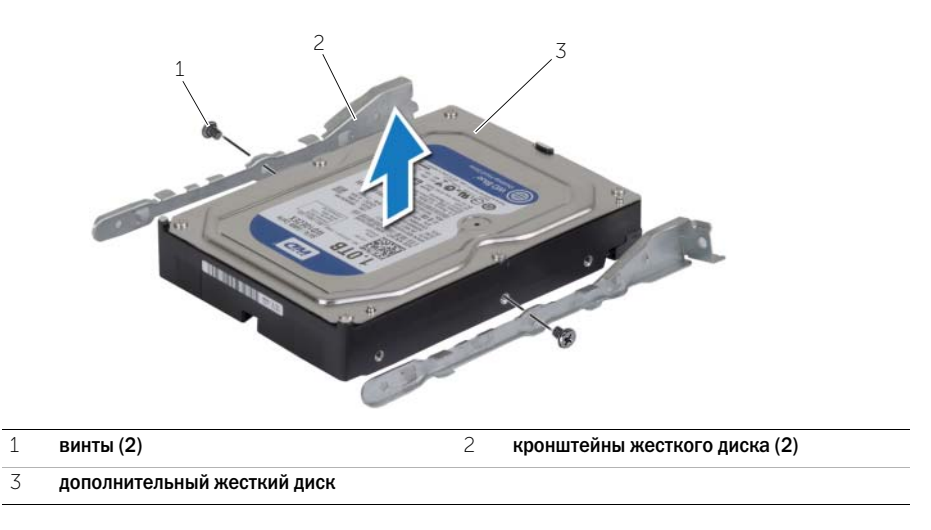

# <span id="page-27-0"></span>Установка дополнительного жесткого диска

ПРЕДУПРЕЖДЕНИЕ. Перед проведением работ с внутренними компонентами компьютера ознакомьтесь с информацией о мерах предосторожности, поставляемой с компьютером, и следуйте инструкциям, приведенным в «Перед [началом работы»](#page-6-2)  на [стр.](#page-6-2) 7. После завершения работ с внутренними компонентами компьютера следуйте инструкциям, приведенным в разделе «После [выполнения работ с](#page-8-1) внутренними [компонентами компьютера» на](#page-8-1) стр. 9. Для получения дополнительной информации о передовом опыте в области техники безопасности см. веб-страницу, посвященную соответствию нормативам: dell.com/regulatory\_compliance.

ВНИМАНИЕ. Жесткие диски хрупкие. Соблюдайте осторожность при обращении с жестким диском.

### <span id="page-27-1"></span>Последовательность действий

- 1 Совместите резьбовые отверстия на дополнительном жестком диске с резьбовыми отверстиями на кронштейнах жесткого диска.
- 2 Закрутите винты, которыми кронштейны жесткого диска крепятся к дополнительному жесткому диску.
- 3 Вставьте дополнительный жесткий диск в сборе в корпус компьютера.
- 4 Заверните винты, которыми дополнительный жесткий диск в сборе крепится к корпусу.
- 5 Если это применимо, подсоедините кабели питания и передачи данных к дополнительному жесткому диску.

#### <span id="page-27-2"></span>Действия после завершения операции

Установите крышку корпуса на место. См. раздел [«Установка крышки корпуса компьютера»](#page-12-3)  на [стр.](#page-12-3) 13.

### <span id="page-28-0"></span>Извлечение оптического дисковода

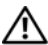

ПРЕДУПРЕЖДЕНИЕ. Перед началом работы с внутренними компонентами компьютера прочитайте инструкции по технике безопасности, прилагаемые к компьютеру «Перед [началом работы» на стр.](#page-6-2) 7. После завершения работ с внутренними компонентами компьютера следуйте инструкциям, приведенным в разделе «После выполнения работ с [внутренними компонентами компьютера» на стр.](#page-8-1) 9. Дополнительные сведения по вопросам безопасности см. на веб-странице, посвященной соответствию нормативным требованиям: dell.com/regulatory\_compliance.

### <span id="page-28-1"></span>Предварительные действия

- 1 Откройте корпус компьютера. См. раздел [«Снятие крышки компьютера» на стр.](#page-11-2) 12.
- 2 Установите переднюю лицевую панель. См. раздел [«Снятие передней лицевой панели»](#page-18-3)  [на стр.](#page-18-3) 19.

#### <span id="page-28-2"></span>Последовательность действий

- 1 Отсоедините от оптического дисковода кабели питания и передачи данных.
- 2 Открутите винты, которыми оптический дисковод крепится к корпусу компьютера.

 Надавите на оптический дисковод и выдвиньте его наружу через переднюю часть компьютера.

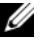

 $\mathbb Z$  ПРИМЕЧАНИЕ. Если это применимо, повторите шаги с 1 по 3 для извлечения дополнительного оптического дисковода.

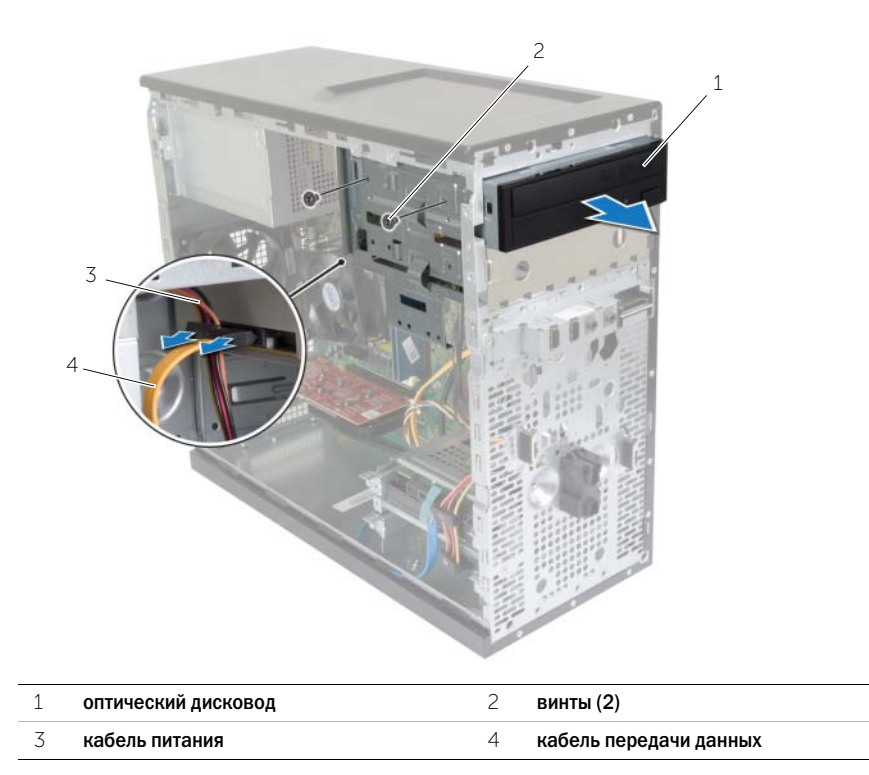

Отложите оптический дисковод в сторону.

# <span id="page-30-0"></span>Установка оптического дисковода

ПРЕДУПРЕЖДЕНИЕ. Перед началом работы с внутренними компонентами компьютера прочитайте инструкции по технике безопасности, прилагаемые к компьютеру «Перед [началом работы» на стр.](#page-6-2) 7. После завершения работ с внутренними компонентами компьютера следуйте инструкциям, приведенным в разделе «После выполнения работ с [внутренними компонентами компьютера» на стр.](#page-8-1) 9. Дополнительные сведения по вопросам безопасности см. на веб-странице, посвященной соответствию нормативным требованиям: dell.com/regulatory\_compliance.

### <span id="page-30-1"></span>Последовательность действий

- 1 Аккуратно задвиньте оптический дисковод в отсек оптического привода со стороны передней панели компьютера.
- 2 Совместите резьбовые отверстия на оптическом дисководе с резьбовыми отверстиями в корпусе компьютера.
- 3 Вверните обратно винты, которыми оптический дисковод крепится к корпусу компьютера.
- 4 Подсоедините к оптическому дисководу кабели питания и передачи данных.

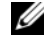

ПРИМЕЧАНИЕ. Если это применимо, повторите шаги с 1 по 4 для обратной установки оптического оптического дисковода.

#### <span id="page-30-2"></span>Действия после завершения операции

- 1 Установите лицевую панель на место. См. раздел [«Установка передней лицевой панели»](#page-19-3)  [на стр.](#page-19-3) 20.
- 2 Установите крышку корпуса на место. См. раздел [«Установка крышки корпуса компьютера»](#page-12-3)  [на стр.](#page-12-3) 13.

#### Установка дополнительного оптического дисковода (не обязательно)

 Чтобы установить дополнительный оптический дисковод, потяните на себя отделяемую металлическую пластину корпуса.

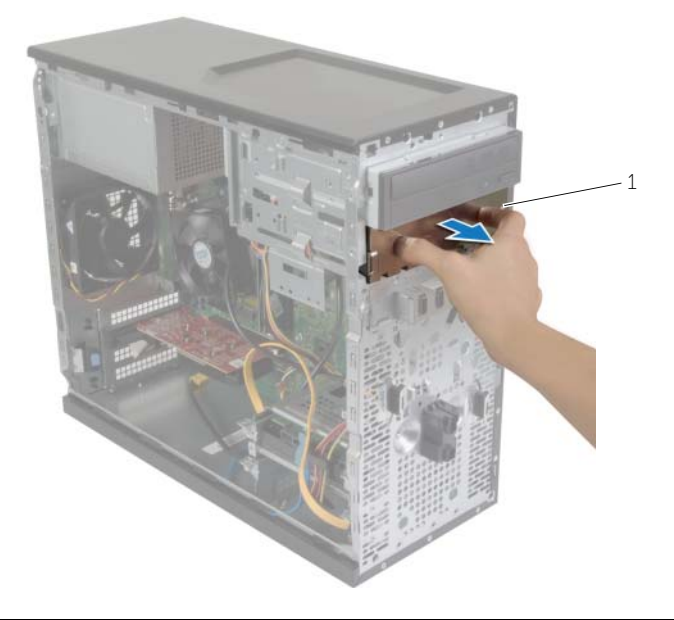

```
1 металлическая пластина
```
- Аккуратно задвиньте дополнительный оптический дисковод в отсек оптического дисковода со стороны передней панели компьютера.
- Совместите резьбовые отверстия на дополнительном оптическом дисководе с резьбовыми отверстиями на корпусе компьютера.
- Установите обратно винты, которыми дополнительный оптический дисковод крепится к корпусу компьютера.
- Подсоедините к дополнительному оптическому дисководу кабели питания и передачи данных.

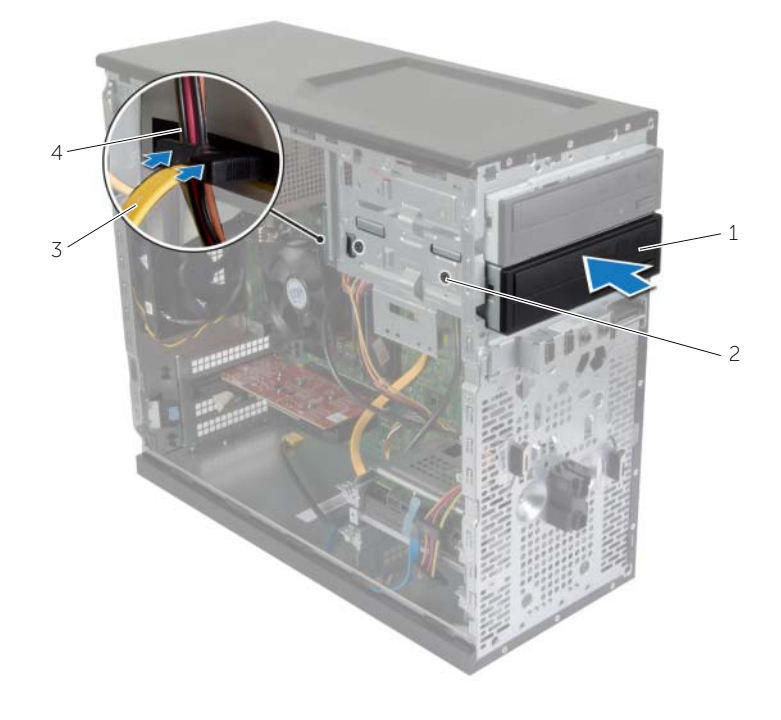

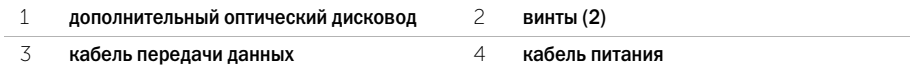

# <span id="page-33-0"></span>Снятие передней панели ввода/вывода

ПРЕДУПРЕЖДЕНИЕ. Перед началом работы с внутренними компонентами компьютера прочитайте инструкции по технике безопасности, прилагаемые к компьютеру «Перед [началом работы» на стр.](#page-6-2) 7. После завершения работ с внутренними компонентами компьютера следуйте инструкциям, приведенным в разделе «После выполнения работ с [внутренними компонентами компьютера» на стр.](#page-8-1) 9. Дополнительные сведения по вопросам безопасности см. на веб-странице, посвященной соответствию нормативным требованиям: dell.com/regulatory\_compliance.

### <span id="page-33-1"></span>Предварительные действия

- 1 Откройте корпус компьютера. См. раздел [«Снятие крышки компьютера» на стр.](#page-11-2) 12.
- 2 Установите переднюю лицевую панель. См. раздел [«Снятие передней лицевой панели»](#page-18-3)  [на стр.](#page-18-3) 19.

#### <span id="page-33-2"></span>Последовательность действий

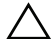

ВНИМАНИЕ. При извлечении передней панели ввода/вывода из компьютера будьте предельно осторожными. Неосторожность может привести к повреждению разъемов кабелей и зажимов.

 $\mathscr{U}_4$  ПРИМЕЧАНИЕ. Перед отсоединением кабелей запомните схему их прокладки, чтобы при установке новой передней панели ввода/вывода их можно было правильно проложить.

- 1 Отсоедините кабели передней панели ввода-вывода от разъемов (AUDF1, USBF1 и USBF3) на системной плате. См. раздел [«Компоненты системной платы» на стр.](#page-10-1) 11.
- 2 Выверните винт, которым передняя панель ввода-вывода крепится к передней панели.

3 Сместите переднюю панель ввода-вывода по направлению к боковой стороне, как показано на изображении, чтобы освободить фиксаторы передней панели и снять панель ввода-вывода.

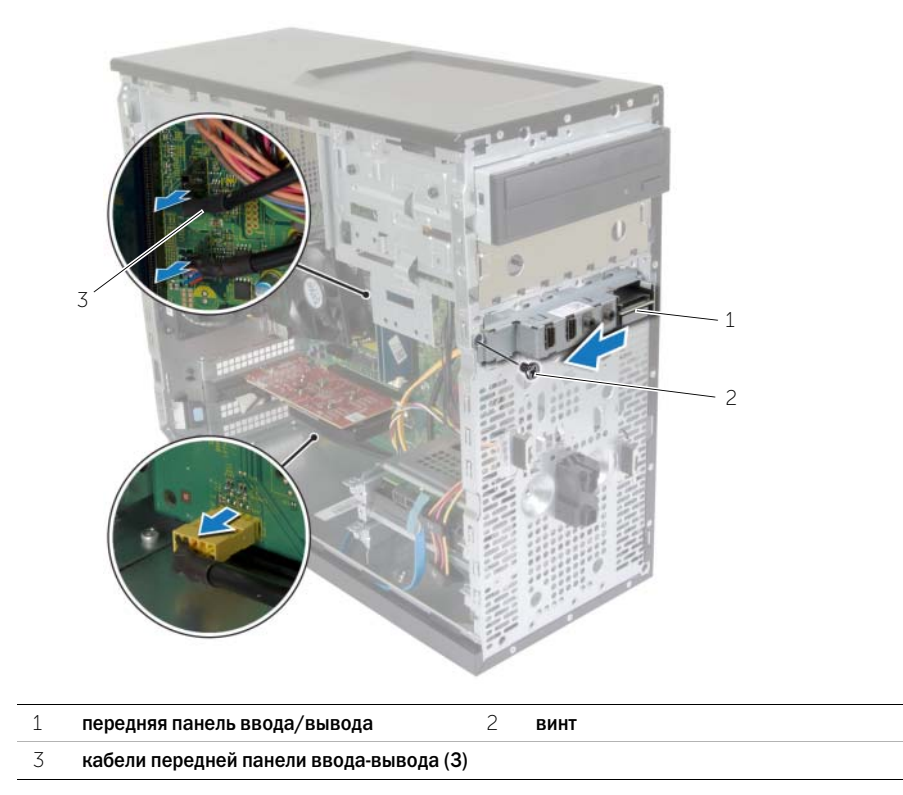

# <span id="page-35-0"></span>Установка передней панели ввода-вывода

ПРЕДУПРЕЖДЕНИЕ. Перед началом работы с внутренними компонентами компьютера прочитайте инструкции по технике безопасности, прилагаемые к компьютеру «Перед [началом работы» на стр.](#page-6-2) 7. После завершения работ с внутренними компонентами компьютера следуйте инструкциям, приведенным в разделе «После выполнения работ с [внутренними компонентами компьютера» на стр.](#page-8-1) 9. Дополнительные сведения по вопросам безопасности см. на веб-странице, посвященной соответствию нормативным требованиям: dell.com/regulatory\_compliance.

### <span id="page-35-1"></span>Последовательность действий

- 1 Совместите фиксаторы передней панели ввода/вывода и вставьте их в соответствующие пазы.
- 2 Заверните винт, которым передняя панель ввода-вывода крепится к передней панели.
- 3 Подсоедините кабели передней панели ввода-вывода к разъемам (AUDF1, USBF1 и USBF3) на системной плате. См. раздел [«Компоненты системной платы» на стр.](#page-10-1) 11.

#### <span id="page-35-2"></span>Действия после завершения операции

- 1 Установите лицевую панель на место. См. раздел [«Установка передней лицевой панели»](#page-19-3)  [на стр.](#page-19-3) 20.
- 2 Установите крышку корпуса на место. См. раздел [«Установка крышки корпуса компьютера»](#page-12-3)  [на стр.](#page-12-3) 13.

### <span id="page-36-0"></span>Извлечение модуля кнопки питания

ПРЕДУПРЕЖДЕНИЕ. Перед проведением работ с внутренними компонентами компьютера ознакомьтесь с информацией о мерах предосторожности, поставляемой с компьютером, и следуйте инструкциям, приведенным в «Перед [началом работы»](#page-6-2)  на [стр.](#page-6-2) 7. После завершения работ с внутренними компонентами компьютера следуйте инструкциям, приведенным в разделе «После [выполнения работ с](#page-8-1) внутренними [компонентами компьютера» на](#page-8-1) стр. 9. Для получения дополнительной информации о передовом опыте в области техники безопасности см. веб-страницу, посвященную соответствию нормативам: dell.com/regulatory\_compliance.

### <span id="page-36-1"></span>Предварительные действия

- 1 Откройте корпус компьютера. См. раздел [«Снятие крышки компьютера» на](#page-11-2) стр. 12.
- 2 Установите переднюю лицевую панель. См. раздел [«Снятие передней лицевой панели»](#page-18-3)  на [стр.](#page-18-3) 19.

### <span id="page-36-2"></span>Последовательность действий

- ПРИМЕЧАНИЕ. При извлечение кабеля запомните порядок установки, чтобы воспроизвести его в правильной последовательности после того, как вы замените модуль кнопки питания.
	- 1 Отсоедините кабель модуля кнопки питания от разъема на системной плате (LEDH1). См. раздел [«Компоненты системной платы» на](#page-10-1) стр. 11.

 Нажмите на выступы, расположенные на модуле кнопки питания и приподнимите модуль кнопки питания, чтобы извлечь его из передней панели.

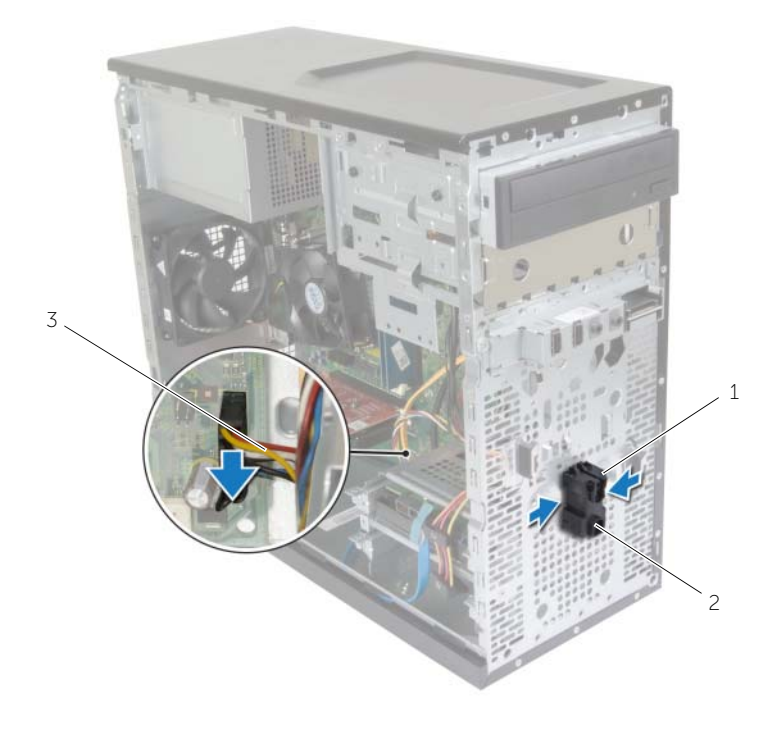

2 модуль кнопки питания

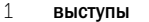

- кабель кнопки питания
- Отведите в сторону модуль кнопки питания.

### <span id="page-38-0"></span>Установка модуля кнопки питания

ПРЕДУПРЕЖДЕНИЕ. Перед проведением работ с внутренними компонентами компьютера ознакомьтесь с информацией о мерах предосторожности, поставляемой с компьютером, и следуйте инструкциям, приведенным в «Перед [началом работы»](#page-6-2)  на [стр.](#page-6-2) 7. После завершения работ с внутренними компонентами компьютера следуйте инструкциям, приведенным в разделе «После [выполнения работ с](#page-8-1) внутренними [компонентами компьютера» на](#page-8-1) стр. 9. Для получения дополнительной информации о передовом опыте в области техники безопасности см. веб-страницу, посвященную соответствию нормативам: dell.com/regulatory\_compliance.

### <span id="page-38-1"></span>Последовательность действий

- 1 Совместите выступы на модуле кнопки питания с пазами на передней панели и вставьте их в пазы.
- 2 Подсоедините кабель модуля кнопки питания к разъему (LEDH1) на системной плате. См. раздел [«Компоненты системной платы» на](#page-10-1) стр. 11.
- 3 Уложите кабель модуля кнопки питания в направляющий желобок.

#### <span id="page-38-2"></span>Действия после завершения операции

- 1 Установите лицевую панель на место. См. раздел [«Установка передней лицевой панели»](#page-19-3)  на [стр.](#page-19-3) 20.
- 2 Установите крышку корпуса на место. См. раздел [«Установка крышки корпуса компьютера»](#page-12-3)  на [стр.](#page-12-3) 13.

### <span id="page-39-0"></span>Извлечение вентилятора корпуса

ПРЕДУПРЕЖДЕНИЕ. Перед проведением работ с внутренними компонентами компьютера ознакомьтесь с информацией о мерах предосторожности, поставляемой с компьютером, и следуйте инструкциям, приведенным в «Перед [началом работы»](#page-6-2)  на [стр.](#page-6-2) 7. После завершения работ с внутренними компонентами компьютера следуйте инструкциям, приведенным в разделе «После [выполнения работ с](#page-8-1) внутренними [компонентами компьютера» на](#page-8-1) стр. 9. Для получения дополнительной информации о передовом опыте в области техники безопасности см. веб-страницу, посвященную соответствию нормативам: dell.com/regulatory\_compliance.

### <span id="page-39-1"></span>Предварительные действия

Откройте корпус компьютера. См. раздел [«Снятие крышки компьютера» на](#page-11-2) стр. 12.

### <span id="page-39-2"></span>Последовательность действий

- 1 Отсоедините кабель вентилятора корпуса от разъема системной платы (FANSYS2). См. раздел [«Компоненты системной платы» на](#page-10-1) стр. 11.
- 2 Выверните винты, которыми вентилятор корпуса крепится к корпусу.
- 3 Выдвиньте вентилятор корпуса и снимите его с компьютера, как показано на рисунке.

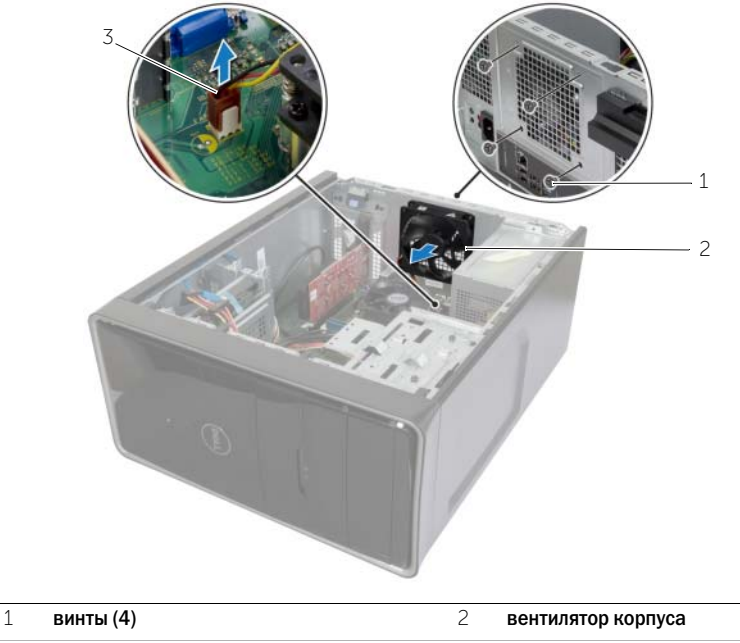

3 кабель вентилятора корпуса

# <span id="page-40-0"></span>Установка вентилятора системного блока

ПРЕДУПРЕЖДЕНИЕ. Перед проведением работ с внутренними компонентами компьютера ознакомьтесь с информацией о мерах предосторожности, поставляемой с компьютером, и следуйте инструкциям, приведенным в «Перед [началом работы»](#page-6-2)  на [стр.](#page-6-2) 7. После завершения работ с внутренними компонентами компьютера следуйте инструкциям, приведенным в разделе «После [выполнения работ с](#page-8-1) внутренними [компонентами компьютера» на](#page-8-1) стр. 9. Для получения дополнительной информации о передовом опыте в области техники безопасности см. веб-страницу, посвященную соответствию нормативам: dell.com/regulatory\_compliance.

### <span id="page-40-1"></span>Последовательность действий

- 1 Совместите отверстия для винтов на вентиляторе с отверстиями для винтов на корпусе компьютера.
- 2 Вверните обратно винты, которыми вентилятор корпуса крепится к корпусу.
- 3 Подсоедините кабель вентилятора корпуса к разъему (FANSYS2) на системной плате. См. раздел [«Компоненты системной платы» на](#page-10-1) стр. 11.

#### <span id="page-40-2"></span>Действия после завершения операции

- 1 Установите лицевую панель на место. См. раздел [«Установка передней лицевой панели»](#page-19-3)  на [стр.](#page-19-3) 20.
- 2 Установите крышку корпуса на место. См. раздел [«Установка крышки корпуса компьютера»](#page-12-3)  на [стр.](#page-12-3) 13.

### <span id="page-41-2"></span><span id="page-41-0"></span>Извлечение вентилятора и Блок радиатора

ПРЕДУПРЕЖДЕНИЕ. Перед началом работы с внутренними компонентами компьютера прочитайте инструкции по технике безопасности, прилагаемые к компьютеру «Перед [началом работы» на стр.](#page-6-2) 7. После завершения работ с внутренними компонентами компьютера следуйте инструкциям, приведенным в разделе «После выполнения работ с [внутренними компонентами компьютера» на стр.](#page-8-1) 9. Для получения дополнительной информации о передовом опыте в области техники безопасности см. веб-страницу, посвященную соответствию нормативам: dell.com/regulatory\_compliance.

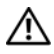

ПРЕДУПРЕЖДЕНИЕ. При нормальной работе радиатор может сильно нагреваться. Прежде чем дотрагиваться до радиатора, дайте ему достаточно времени для охлаждения.

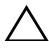

ВНИМАНИЕ. Для обеспечения максимального охлаждения процессора не касайтесь поверхностей теплообмена на радиаторе процессора. Кожный жир может снизить теплопроводность термопасты.

#### <span id="page-41-1"></span>Предварительные действия

Откройте корпус компьютера. См. раздел [«Снятие крышки компьютера» на стр.](#page-11-2) 12.

### <span id="page-42-0"></span>Последовательность действий

- Отсоедините кабель вентилятора процессора от разъема (FNCPU1) на системной плате. См. раздел [«Компоненты системной платы» на стр.](#page-10-1) 11.
- С помощью крестовой отвертки ослабьте невыпадающие винты, которыми блок вентилятора и радиатора процессора крепится к системной плате.
- Извлеките вентилятор и радиатор процессора из компьютера.

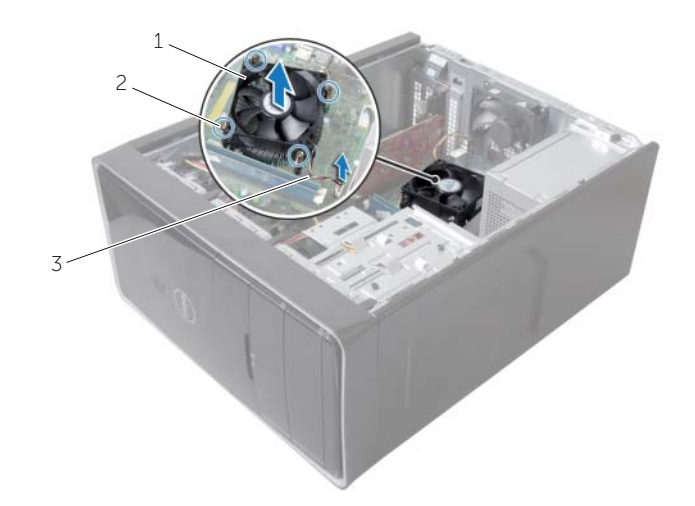

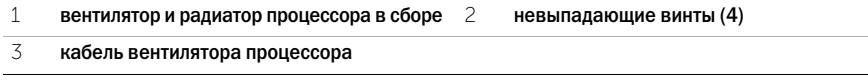

# <span id="page-43-3"></span><span id="page-43-0"></span>Установка вентилятора и Блок радиатора

ПРЕДУПРЕЖДЕНИЕ. Перед проведением работ с внутренними компонентами компьютера ознакомьтесь с информацией о мерах предосторожности, поставляемой с компьютером, и следуйте инструкциям, приведенным в «Перед [началом работы»](#page-6-2)  на [стр.](#page-6-2) 7. После завершения работ с внутренними компонентами компьютера следуйте инструкциям, приведенным в разделе «После [выполнения работ с](#page-8-1) внутренними [компонентами компьютера» на](#page-8-1) стр. 9. Для получения дополнительной информации о передовом опыте в области техники безопасности см. веб-страницу, посвященную соответствию нормативам: dell.com/regulatory\_compliance.

ВНИМАНИЕ. Неправильное выравнивание радиатора процессора может привести к повреждению системной платы и процессора.

### <span id="page-43-1"></span>Последовательность действий

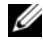

 $\mathscr U$  ПРИМЕЧАНИЕ. Если первоначальный процессор и радиатор повторно устанавливаются вместе, можно использовать старую термопасту.

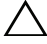

 $\diagup\diagdown$  ВНИМАНИЕ. В случае замены процессора или радиатора процессора используйте термопасту, входящую в комплект поставки, чтобы обеспечить теплопроводность.

- 1 Установите вентилятор и радиатор процессора в сборе на процессор.
- 2 Подсоедините кабель вентилятора процессора к разъему на системной плате (FNCPU1). См. раздел [«Компоненты системной платы» на](#page-10-1) стр. 11.
- 3 Совместите невыпадающие винты на блоке вентилятора и радиатора процессора с резьбовыми отверстиями на системной плате.
- 4 Затяните невыпадающие винты, которыми блок вентилятора и радиатора процессора крепится к системной плате.

#### <span id="page-43-2"></span>Действия после завершения операции

Установите крышку корпуса на место. См. раздел [«Установка крышки корпуса компьютера»](#page-12-3)  на [стр.](#page-12-3) 13.

### <span id="page-44-3"></span><span id="page-44-0"></span>Снятие процессора

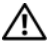

ПРЕДУПРЕЖДЕНИЕ. Перед проведением работ с внутренними компонентами компьютера ознакомьтесь с информацией о мерах предосторожности, поставляемой с компьютером, и следуйте инструкциям, приведенным в «Перед [началом работы»](#page-6-2)  на [стр.](#page-6-2) 7. После завершения работ с внутренними компонентами компьютера следуйте инструкциям, приведенным в разделе «После [выполнения работ с](#page-8-1) внутренними [компонентами компьютера» на](#page-8-1) стр. 9. Для получения дополнительной информации о передовом опыте в области техники безопасности см. веб-страницу, посвященную соответствию нормативам: dell.com/regulatory\_compliance.

ВНИМАНИЕ. Процессоры хрупкие. Берите процессор только за края, не прикасайтесь к его металлическим контактам.

### <span id="page-44-1"></span>Предварительные действия

- 1 Откройте корпус компьютера. См. раздел [«Снятие крышки компьютера» на](#page-11-2) стр. 12.
- 2 Снятие вентилятора и радиатора процессора. См. раздел [«Извлечение вентилятора](#page-41-2)  и [Блок радиатора» на](#page-41-2) стр. 42.

### <span id="page-44-2"></span>Последовательность действий

- 1 Нажмите на рычажок фиксатора и потяните его наружу, чтобы высвободить его из-под защелки.
- 2 Отведите рычажок фиксатора до упора, чтобы открыть крышку процессора.
- 3 Осторожно приподнимите процессор, чтобы извлечь его из гнезда.

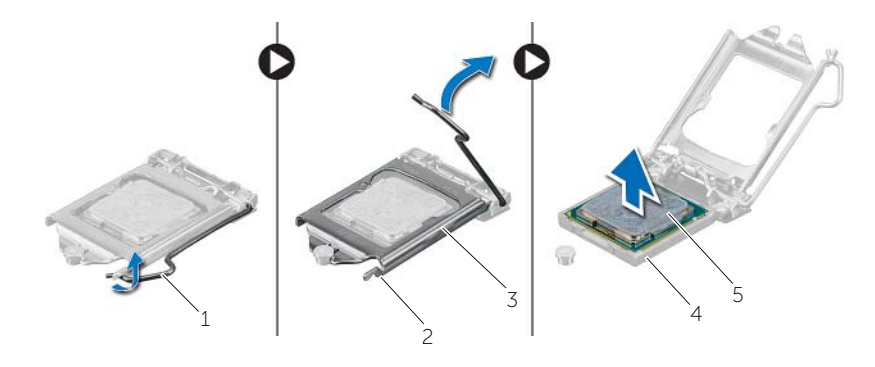

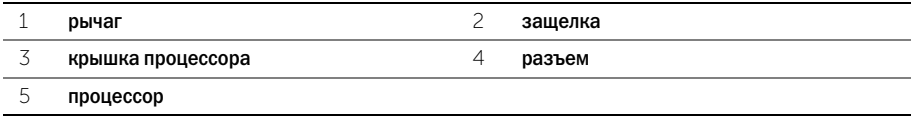

# <span id="page-45-2"></span><span id="page-45-0"></span>Установка процессора

ПРЕДУПРЕЖДЕНИЕ. Перед проведением работ с внутренними компонентами компьютера ознакомьтесь с информацией о мерах предосторожности, поставляемой с компьютером, и следуйте инструкциям, приведенным в «Перед [началом работы»](#page-6-2)  на [стр.](#page-6-2) 7. После завершения работ с внутренними компонентами компьютера следуйте инструкциям, приведенным в разделе «После [выполнения работ с](#page-8-1) внутренними [компонентами компьютера» на](#page-8-1) стр. 9. Для получения дополнительной информации о передовом опыте в области техники безопасности см. веб-страницу, посвященную соответствию нормативам: dell.com/regulatory\_compliance.

### <span id="page-45-1"></span>Последовательность действий

ПРИМЕЧАНИЕ. Новый процессор поставляется в комплекте с термоподушкой. В некоторых случаях процессор может поставляться с уже смонтированной на нем термоподушкой.

- 1 Убедитесь, что рычаг на гнезде процессора до отказа отведен в открытое положение.
- 2 Совместите угол процессора, соответствующий контакту 1, с углом контакта 1 гнезда, а затем вставьте процессор в гнездо.
	- ПРИМЕЧАНИЕ. На углу процессора, соответствующем контакту 1, изображен треугольник, который необходимо совместить с треугольником на углу контакта «1» ZIF-разъема. Если процессор установлен правильно, все четыре угла будут расположены на одной высоте. Если один или несколько углов процессора расположены выше других, процессор установлен неправильно.
- 3 Когда процессор полностью установится в гнездо, закройте крышку процессора.
- 4 Отведите рычажок фиксатора вниз и поместите его под выступ на крышке процессора.

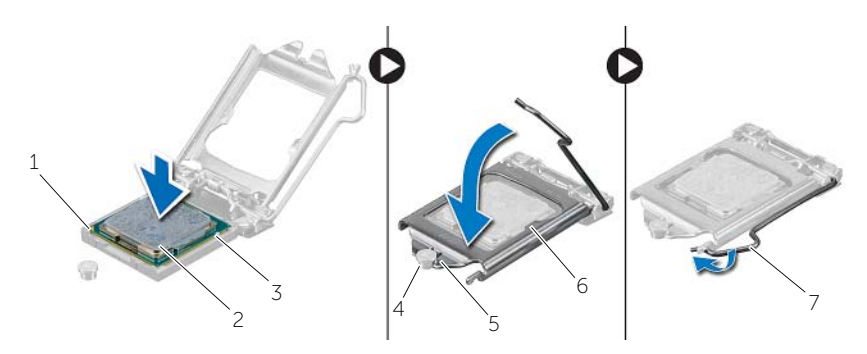

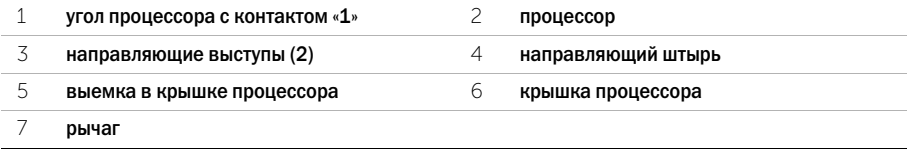

### <span id="page-46-0"></span>Действия после завершения операции

- 1 Замена вентилятора и радиатора процессора. См. раздел [«Установка вентилятора и Блок](#page-43-3)  [радиатора» на](#page-43-3) стр. 44.
- 2 Установите крышку корпуса на место. См. раздел [«Установка крышки корпуса компьютера»](#page-12-3)  на [стр.](#page-12-3) 13.

# <span id="page-47-3"></span><span id="page-47-0"></span>Извлечение батарейки типа «таблетка»

ПРЕДУПРЕЖДЕНИЕ. Перед проведением работ с внутренними компонентами компьютера ознакомьтесь с информацией о мерах предосторожности, поставляемой с компьютером, и следуйте инструкциям, приведенным в «Перед [началом работы»](#page-6-2)  на [стр.](#page-6-2) 7. После завершения работ с внутренними компонентами компьютера следуйте инструкциям, приведенным в разделе «После [выполнения работ с](#page-8-1) внутренними [компонентами компьютера» на](#page-8-1) стр. 9. Для получения дополнительной информации о передовом опыте в области техники безопасности см. веб-страницу, посвященную соответствию нормативам: dell.com/regulatory\_compliance.

ВНИМАНИЕ. При извлечении батареи типа «таблетка» восстанавливаются стандартные настройки BIOS. Рекомендуется записать настройки BIOS перед извлечением батареи типа «таблетка».

#### <span id="page-47-1"></span>Предварительные действия

Откройте корпус компьютера. См. раздел [«Снятие крышки компьютера» на](#page-11-2) стр. 12.

### <span id="page-47-2"></span>Последовательность действий

- 1 Найдите гнездо батареи (BT1). См. раздел [«Компоненты системной платы» на](#page-10-1) стр. 11.
- 2 Отведите рычажок фиксатора батареи типа «таблетка» в сторону так, чтобы батарея выскочила из гнезда.

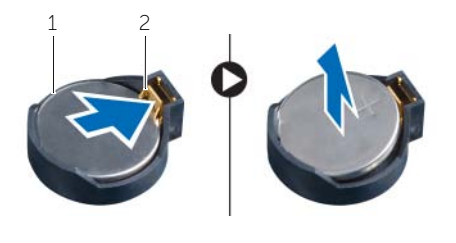

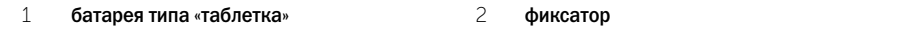

3 Приподнимите батарейку типа «таблетка» и извлеките ее из гнезда для батарейки.

# <span id="page-48-3"></span><span id="page-48-0"></span>Замена батареи типа «таблетка»

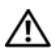

ПРЕДУПРЕЖДЕНИЕ. Перед проведением работ с внутренними компонентами компьютера ознакомьтесь с информацией о мерах предосторожности, поставляемой с компьютером, и следуйте инструкциям, приведенным в «Перед [началом работы»](#page-6-2)  на [стр.](#page-6-2) 7. После завершения работ с внутренними компонентами компьютера следуйте инструкциям, приведенным в разделе «После [выполнения работ с](#page-8-1) внутренними [компонентами компьютера» на](#page-8-1) стр. 9. Для получения дополнительной информации о передовом опыте в области техники безопасности см. веб-страницу, посвященную соответствию нормативам: dell.com/regulatory\_compliance.

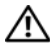

ПРЕДУПРЕЖДЕНИЕ. Неправильно установленная батарея может взорваться. Заменяйте батарею только на батарею такого же типа. Утилизируйте использованные батареи в соответствии с инструкциями производителя.

### <span id="page-48-1"></span>Последовательность действий

Установите новую батарею типа «таблетка» (CR2032) в гнездо положительной клеммой вверх и надавите на нее, чтобы вставить ее на место.

### <span id="page-48-2"></span>Действия после завершения операции

Установите крышку корпуса на место. См. раздел [«Установка крышки корпуса компьютера»](#page-12-3)  на [стр.](#page-12-3) 13.

<span id="page-49-0"></span>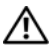

ПРЕДУПРЕЖДЕНИЕ. Перед началом работы с внутренними компонентами компьютера прочитайте инструкции по технике безопасности, прилагаемые к компьютеру «Перед [началом работы» на](#page-6-2) стр. 7. После завершения работ с внутренними компонентами компьютера следуйте инструкциям, приведенным в разделе «После выполнения работ с [внутренними компонентами компьютера» на](#page-8-1) стр. 9. Дополнительные сведения по вопросам безопасности см. на веб-странице, посвященной соответствию нормативным требованиям: dell.com/regulatory\_compliance.

### <span id="page-49-1"></span>Предварительные действия

Откройте корпус компьютера. См. раздел [«Снятие крышки компьютера» на](#page-11-2) стр. 12.

### <span id="page-49-2"></span>Последовательность действий

- 1 Отсоедините кабели питания постоянным током от системной платы (ATX1), жесткого диска и оптического дисковода. См. раздел [«Компоненты системной платы»](#page-10-1)  на [стр.](#page-10-1) 11.
- 2 Выверните винты, которые крепят блок питания к корпусу.
- 3 Нажмите на зажимы блока питания, чтобы высвободить блок питания из корпуса компьютера.
- 4 Выдвиньте блок питания и извлеките его из корпуса компьютера.

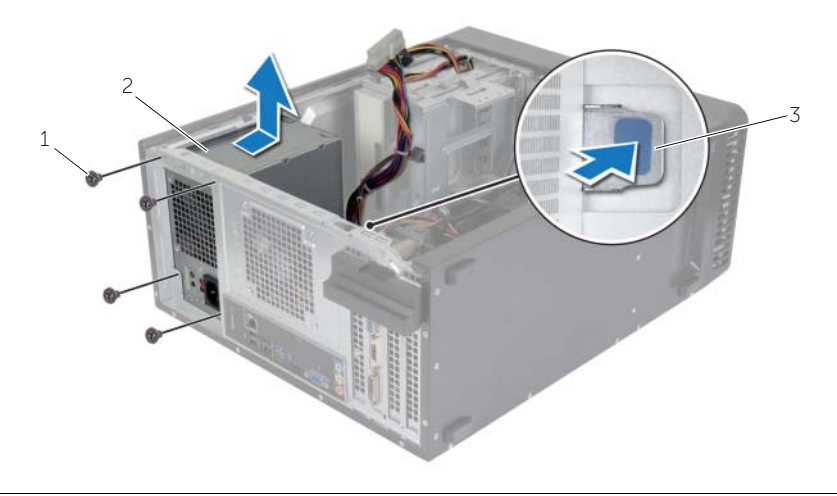

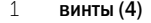

1 винты (4) 2 блок питания

3 зажим блока питания

<span id="page-50-0"></span>ПРЕДУПРЕЖДЕНИЕ. Перед началом работы с внутренними компонентами компьютера прочитайте инструкции по технике безопасности, прилагаемые к компьютеру «Перед [началом работы» на](#page-6-2) стр. 7. После завершения работ с внутренними компонентами компьютера следуйте инструкциям, приведенным в разделе «После выполнения работ с [внутренними компонентами компьютера» на](#page-8-1) стр. 9. Дополнительные сведения по вопросам безопасности см. на веб-странице, посвященной соответствию нормативным требованиям: dell.com/regulatory\_compliance.

### <span id="page-50-1"></span>Последовательность действий

- 1 Сдвиньте блок питания в сторону задней части компьютера.
- 2 Совместите резьбовые отверстия на блоке питания с резьбовыми отверстиями на корпусе компьютера.
- 3 Вверните винты, которые крепят блок питания к корпусу.
- 4 Подсоедините кабели питания постоянного тока к системной плате и дисководам. См. раздел [«Компоненты системной платы» на](#page-10-1) стр. 11.

### <span id="page-50-2"></span>Действия после завершения операции

Установите крышку корпуса на место. См. раздел [«Установка крышки корпуса компьютера»](#page-12-3)  на [стр.](#page-12-3) 13.

# <span id="page-51-0"></span>Извлечение системной платы

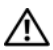

ПРЕДУПРЕЖДЕНИЕ. Перед проведением работ с внутренними компонентами компьютера ознакомьтесь с информацией о мерах предосторожности, поставляемой с компьютером, и следуйте инструкциям, приведенным в «Перед [началом работы»](#page-6-2)  на [стр.](#page-6-2) 7. После завершения работ с внутренними компонентами компьютера следуйте инструкциям, приведенным в разделе «После [выполнения работ с](#page-8-1) внутренними [компонентами компьютера» на](#page-8-1) стр. 9. Для получения дополнительной информации о передовом опыте в области техники безопасности см. веб-страницу, посвященную соответствию нормативам: dell.com/regulatory\_compliance.

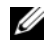

 $\mathscr U$  ПРИМЕЧАНИЕ. Метка обслуживания компьютера находится на системной плате. После замены системной платы следует ввести метку обслуживания в BIOS.

 $\mathbb{Z}$  ПРИМЕЧАНИЕ. Перед отключением кабелей от системной платы запомните расположение разъемов, чтобы правильно подключить их после замены системной платы.

#### <span id="page-51-1"></span>Предварительные действия

- 1 Откройте корпус компьютера. См. раздел [«Снятие крышки компьютера» на](#page-11-2) стр. 12.
- 2 Извлеките мини-плату беспроводной сети. См. раздел «Извлечение мини-платы [беспроводной сети» на стр.](#page-20-3) 21.
- 3 Извлеките батарейку типа «таблетка». См. раздел [«Извлечение батарейки типа «таблетка»»](#page-47-3)  на [стр.](#page-47-3) 48.
- 4 Извлеките плату графического адаптера. См. раздел [«Извлечение видеокарты» на стр.](#page-15-3) 16.
- 5 Снятие вентилятора процессора и радиатора. См. раздел [«Извлечение вентилятора](#page-41-2)  и [Блок радиатора» на стр.](#page-41-2) 42.
- 6 Снимите процессор. См. раздел [«Снятие процессора» на стр.](#page-44-3) 45.
- 7 Снимите модули памяти. См. раздел [«Извлечение модуля \(или модулей\) памяти» на стр.](#page-13-3) 14.
- 8 Отсоедините все кабели от системной платы. См. раздел [«Компоненты системной платы»](#page-10-1)  на [стр.](#page-10-1) 11.

### <span id="page-52-0"></span>Последовательность действий

- Запомните схему прокладки кабелей и извлеките из направляющих.
- Извлеките винты, которые крепят системную плату к корпусу.
- Приподнимите и извлеките системную плату из компьютера.

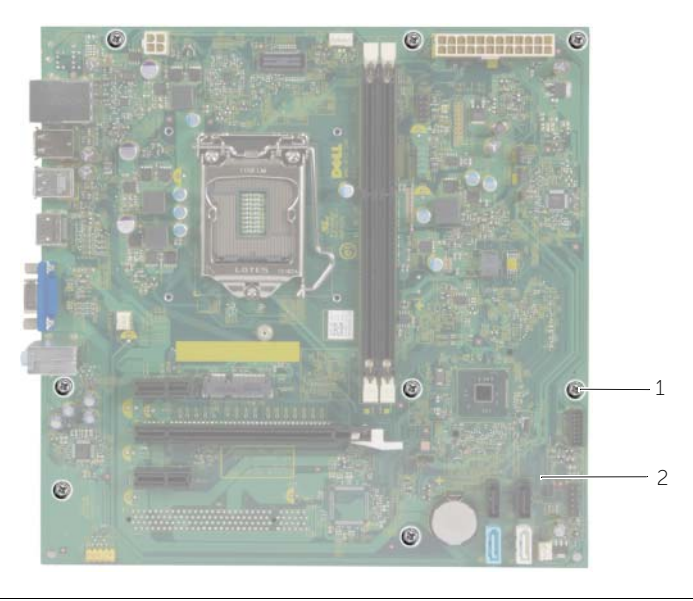

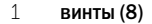

2 системная плата

# <span id="page-53-0"></span>Установка системной платы

ПРЕДУПРЕЖДЕНИЕ. Перед проведением работ с внутренними компонентами компьютера ознакомьтесь с информацией о мерах предосторожности, поставляемой с компьютером, и следуйте инструкциям, приведенным в «Перед [началом работы»](#page-6-2)  на [стр.](#page-6-2) 7. После завершения работ с внутренними компонентами компьютера следуйте инструкциям, приведенным в разделе «После [выполнения работ с](#page-8-1) внутренними [компонентами компьютера» на](#page-8-1) стр. 9. Для получения дополнительной информации о передовом опыте в области техники безопасности см. веб-страницу, посвященную соответствию нормативам: dell.com/regulatory\_compliance.

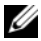

ПРИМЕЧАНИЕ. Метка обслуживания компьютера находится на системной плате. Необходимо ввести метку обслуживания компьютера в программе настройки системы после замены системной платы.

### <span id="page-53-1"></span>Последовательность действий

- 1 Осторожно вставьте системную плату в корпус компьютера и сдвиньте ее к задней части компьютера.
- 2 Заверните винты, которыми системная плата крепится к корпусу.

### <span id="page-53-2"></span>Действия после завершения операции

- 1 Проложите и подключите все кабели, отключенные от системной платы. См. раздел [«Компоненты системной платы» на](#page-10-1) стр. 11.
- 2 Установите на место модули памяти. См. раздел [«Установка модуля \(или модулей\) памяти»](#page-14-3)  на [стр.](#page-14-3) 15.
- 3 Установите на место процессор. [«Установка процессора» на](#page-45-2) стр. 46.
- 4 Замена вентилятора процессора и радиатора. См. раздел [«Установка вентилятора и Блок](#page-43-3)  [радиатора» на](#page-43-3) стр. 44.
- 5 Установите на место плату графического адаптера. См. раздел [«Установка видеокарты»](#page-17-3)  на [стр.](#page-17-3) 18.
- 6 Установите батарейку типа «таблетка». См. раздел [«Замена батареи типа «таблетка»» на](#page-48-3) стр. 49.
- 7 Установите на место мини-плату беспроводной сети. См. раздел «Установка мини-платы [беспроводной сети» на](#page-21-3) стр. 22.
- 8 Установите крышку корпуса на место. См. раздел [«Установка крышки корпуса компьютера»](#page-12-3)  на [стр.](#page-12-3) 13.

### <span id="page-53-3"></span>Ввод метки обслуживания в BIOS

- 1 Включите компьютер.
- 2 Нажмите <F2> при появлении логотипа Dell на экране, чтобы войти в программу настройки системы.
- 3 Откройте вкладку Main (Главная) и введите номер метки обслуживания в поле Service Tag Input (Ввод метки обслуживания).

<span id="page-54-0"></span>При наличии обновления или после замены системной платы может потребоваться перепрограммирование (обновление) BIOS. Чтобы перепрограммировать BIOS, выполните следующее.

- 1 Включите компьютер.
- 2 Перейдите на веб-узел dell.com/support.
- 3 Если у вас есть метка обслуживания компьютера, введите ее и нажмите Отправить. Если метки у Вас нет, нажмите Определить метку обслуживания, чтобы разрешить автоопределение метки.

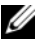

ПРИМЕЧАНИЕ. Если автоматически метку обслуживания определить невозможно, выберите продукт из представленных категорий.

- 4 Нажмите Драйверы и данные для загрузки.
- 5 Выберите операционную систему, установленную на вашем компьютере, из раскрывающегося списка Операционная система.
- 6 Нажмите BIOS.
- 7 Нажмите Загрузить файл, чтобы загрузить последнюю версию BIOS для вашего компьютера.
- 8 На следующей странице выберите Загрузка одного файла и нажмите Продолжить.
- 9 Сохраните файл и по завершении загрузки перейдите в папку, в которой вы сохранили файл обновления BIOS.
- 10 Дважды щелкните значок файла обновления BIOS и следуйте указаниям на экране.